# **Výukový mikropočítačový modul: bezdrátový snímač zrychlení**

Jakub Mikel

Bakalářská práce 2020

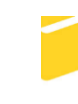

Univerzita Tomáše Bati ve Zlíně Fakulta aplikované informatiky

Univerzita Tomáše Bati ve Zlíně Fakulta aplikované informatiky Ústav automatizace a řídicí techniky

Akademický rok: 2019/2020

## ZADÁNÍ BAKALÁŘSKÉ PRÁCE

(projektu, uměleckého díla, uměleckého výkonu)

Jméno a příjmení: **Jakub Mikel** Osobní číslo: A16065 B3902 Inženýrská informatika Studijní program: Studijní obor: Informační a řídicí technologie Forma studia: Prezenční Téma práce: Výukový mikropočítačový modul: bezdrátový snímač zrychlení Téma práce anglicky: A Tuition Microcontroller Module: Wireless Acceleration Sensor

#### Zásady pro vypracování

1. Zpracujte literární rešerši na dané téma.

2. Vyberte vhodný typ mikropočítače, snímače zrychlení a bezdrátového komunikačního rozhraní pro realizaci modulu.

3. Provedte hardwarový návrh bezdrátového snímače zrychlení.

- 4. Realizujte modul bezdrátového snímače.
- 5. Vytvořte podpůrné programové vybavení modulu a ukázkovou aplikaci.
- 6. Vypracujte výukovou prezentaci k vytvořenému modulu.

Rozsah bakalářské práce: Rozsah příloh: Forma zpracování bakalářské práce: tištěná/elektronická

Seznam doporučené literatury:

- 1. IVENSENSE Inc. MPU-6000 and MPU-6050 Product Specification Revision 3.4, [online]. 2013 [cit. 2019-11-25]. Dostupné z: http:// www.invensense.com
- 2. JURÁNEK, Antonín a Miroslav HRABOVSKÝ. EAGLE pro začátečníky /: uživatelská a referenční příručka :. 2. vydání. Praha: BEN technická literatura, 2007, 191 s. ISBN 80-730-0213-2.
- 3. NORDIC Semiconductor. nRF24L01+ Single Chip 2.4GHz Transceiver Product Specification v1.0, [online]. 2008 [cit. 2019-11-25]. Dostupné z: http://www.
- 4. NXP Semiconductors. HCS08 Family Reference Manual, Rev.1. [online]. 2003 [cit. 2019-11-25]. Dostupné z: http://www.nxp.com
- 5. PINKER, Jiří. Mikroprocesory a mikropočítače. 1. vyd. Praha: BEN technická literatura, 2004, 159 s. ISBN 80-7300-110-1.

Vedoucí bakalářské práce:

nordicsemi.no

Ing. Petr Dostálek, Ph.D. Ústav automatizace a řídicí techniky Datum zadání bakalářské práce:<br>Termín odevzdání bakalářské práce:

20. prosince 2019<br>15. května 2020

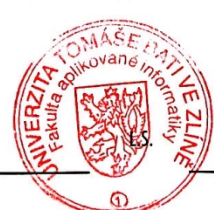

doc. Mgr. Milan Adámek, Ph.D.<br>děkan

prof. Ing. Vladimír Vašek, CSc.<br>ředitel ústavu

Ve Zlíně dne 20. prosince 2019

#### Prohlašuji, že

- beru na vědomí, že odevzdáním bakalářské práce souhlasím se zveřejněním své práce podle zákona č. 111/1998 Sb. o vysokých školách a o změně a doplnění dalších zákonů (zákon o vysokých školách), ve znění pozdějších právních předpisů, bez ohledu na výsledek obhajoby;
- beru na vědomí, že bakalářská práce bude uložena v elektronické podobě v univerzitním informačním systému dostupná k prezenčnímu nahlédnutí, že jeden výtisk diplomové/bakalářské práce bude uložen v příruční knihovně Fakulty aplikované informatiky Univerzity Tomáše Bati ve Zlíně a jeden výtisk bude uložen u vedoucího práce;
- byl/a jsem seznámen/a s tím, že na moji bakalářskou práci se plně vztahuje zákon č. 121/2000 Sb. o právu autorském, o právech souvisejících s právem autorským a o změně některých zákonů (autorský zákon) ve znění pozdějších právních předpisů, zejm. § 35 odst. 3;
- beru na vědomí, že podle § 60 odst. 1 autorského zákona má UTB ve Zlíně právo na uzavření licenční smlouvy o užití školního díla v rozsahu § 12 odst. 4 autorského zákona:
- beru na vědomí, že podle § 60 odst. 2 a 3 autorského zákona mohu užít své dílo diplomovou/bakalářskou práci nebo poskytnout licenci k jejímu využití jen připouští-li tak licenční smlouva uzavřená mezi mnou a Univerzitou Tomáše Bati ve Zlíně s tím, že vyrovnání případného přiměřeného příspěvku na úhradu nákladů, které byly Univerzitou Tomáše Bati ve Zlíně na vytvoření díla vynaloženy (až do jejich skutečné výše) bude rovněž předmětem této licenční smlouvy;
- beru na vědomí, že pokud bylo k vypracování bakalářské práce využito softwaru poskytnutého Univerzitou Tomáše Bati ve Zlíně nebo jinými subjekty pouze ke studijním a výzkumným účelům (tedy pouze k nekomerčnímu využití), nelze výsledky bakalářské práce využít ke komerčním účelům;
- beru na vědomí, že pokud je výstupem bakalářské práce jakýkoliv softwarový produkt, považují se za součást práce rovněž i zdrojové kódy, popř. soubory, ze kterých se projekt skládá. Neodevzdání této součásti může být důvodem k neobhájení práce.

#### Prohlašuji,

- že jsem na bakalářské práci pracoval samostatně a použitou literaturu jsem citoval. V případě publikace výsledků budu uveden jako spoluautor.
- že odevzdaná verze bakalářské práce a verze elektronická nahraná do IS/STAG jsou totožné.

Ve Zlíně, dne

 $4.8.2020$ 

Jakus Mikel, V.r. podpis diplomanta

#### **ABSTRAKT**

#### Abstrakt česky

Cílem bakalářské práce je navrhnout a vytvořit mikropočítačový modul bezdrátového snímače zrychlení. Teoretická část se zabývá principy snímání zrychlení a druhy akcelerometrů. Také jsou zde popsány hlavní součástky použité v praktické části. Jedná se o modul pro měření zrychlení MPU-6050, bezdrátový komunikační modul NRF24L01+ a mikropočítač MC9S08QE8. Popsány jsou komunikační rozhraní IIC a SPI, které používají moduly s mikropočítačem. V praktické části je vytvořen návrh schématu a deska plošného spoje. Dále je popsána použitá knihovna s funkcemi pro práci s modulem a ukázkový program.

Klíčová slova: Akcelerometr, IIC rozhraní, SPI rozhraní, Mikropočítač, MPU-6050, NRF24L01+, NXP

#### **ABSTRACT**

The aim of this bachelor thesis is to desing and create a microcontroller module of wireless acceleration sensor for education support. The theoretical part is focused on the principles of acceleration sensing and types of accelerometers. There are also described the main components used in practical part. It is a module for measuring acceleration MPU-6050, wireless communication module NRF24L01+ and mocrocontroller MC9S08QE8. Also described are communication interfaces IIC and SPI, which use modules with microcontroller. In the practical part is a desing of the schematics and printed circuit board. Next, is described used containing function for working with module and demonstration program.

Keywords: Accelerometer, IIC Interface, SPI Interface, Microcontroller, MPU-6050, NRF24L01+, NXP

Chtěl bych poděkovat vedoucímu práce panu Ing. Petru Dostálkovi, Ph.D. za cenné rady, připomínky a pomoc při řešení této práce. Také bych chtěl poděkovat rodičům a přítelkyni za veškerou podporu při psaní této bakalářské práce a v průběhu celého studia.

Prohlašuji, že odevzdaná verze bakalářské/diplomové práce a verze elektronická nahraná do IS/STAG jsou totožné.

## **OBSAH**

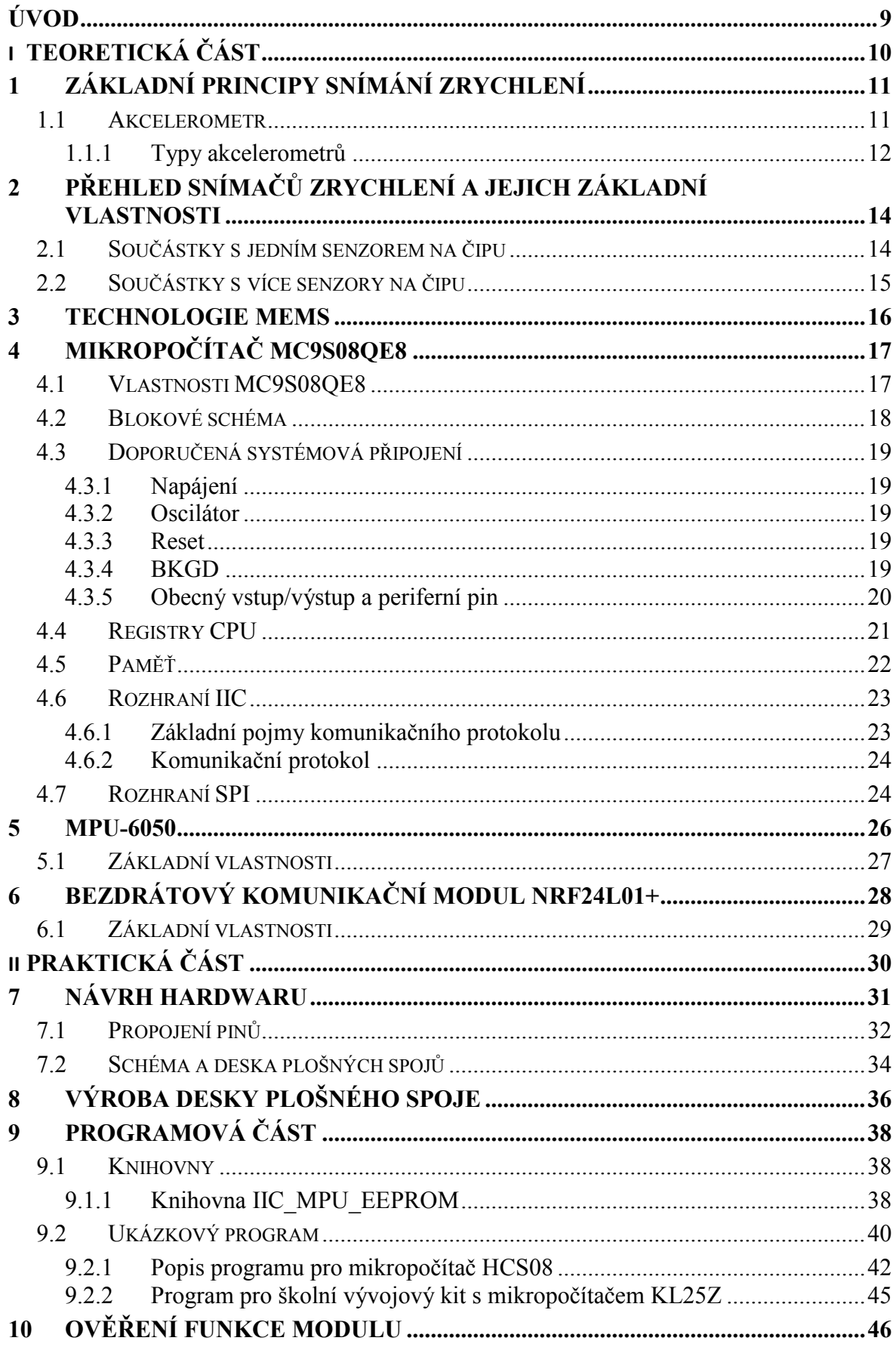

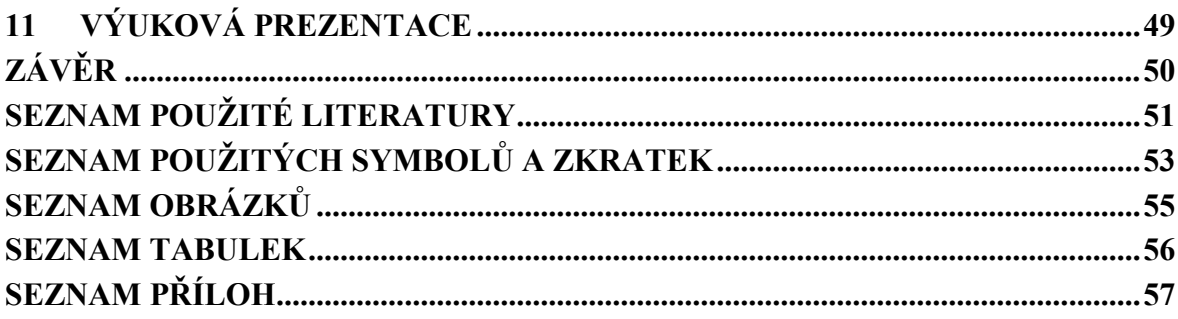

## **ÚVOD**

<span id="page-8-0"></span>Tato práce se zabývá návrhem a realizací bezdrátového snímače zrychlení, který komunikuje se školním vývojovým kitem a bude sloužit jako výuková pomůcka pro předměty "Programování mikropočítačů" a "Mikropočítače a PLC". V bakalářské práci je použit mikropočítač řady HCS08 MC9S08QE8, bezdrátový komunikační modul NRF24L01+, akcelerometr kombinovaný s gyroskopem MPU-6050 a EEPROM paměť s velikostí 256 Kb.

Měření na dálku neboli telemetrie je technologie pro dálkový přenos dat. Může být jak bezdrátová tak drátová. Bezdrátový přenos dat je v dnešní době vysoce rozšířený. Odpadá nutnost drátového spoje a data se můžou odesílat na velkou vzdálenost.

K měření zrychlení se používá akcelerometr. Akcelerometry jsou nedílnou součástí mnoha zařízení jako třeba telefony, notebooky atd. Zrychlení je změna vektoru rychlosti. Označuje se jako vektor, protože udává nejen velikost změny, ale i směr. Zrychlení může být statické nebo dynamické

Teoretická část se zabývá zejména akcelerometry, jejich využitím, parametry a třemi základními typy. Porovnáno je zde několik akcelerometrů na technologii MEMS. Popsány jsou součástky použité v praktické části. Jedná se o mikropočítač s jeho vlastnostmi, doporučenými systémovými připojeními, registry a pamětí. Také základní vlastnosti akcelerometru a bezdrátového komunikačního modulu s jejich komunikačními rozhraními IIC a SPI.

Praktická část obsahuje návrh schématu a desky plošného spoje v programu EAGLE. V programové části je napsána knihovna pro IIC komunikaci, kde jsou popsány všechny její funkce. Vytvořený je i ukázkový program pro demonstraci funkčnosti zařízení a práci s knihovnami. Nakonec byla vytvořena výuková prezentace pro studenty.

# <span id="page-9-0"></span>**I. TEORETICKÁ ČÁST**

## <span id="page-10-0"></span>**1 ZÁKLADNÍ PRINCIPY SNÍMÁNÍ ZRYCHLENÍ**

#### <span id="page-10-1"></span>**1.1 Akcelerometr**

Akcelerometr slouží k měření zrychlení. Ten měří akcelerační síly, které můžou být jak statické, tak i dynamické. Příkladem statické síly je gravitační síla, zato příkladem dynamické síly je pohyb nebo vibrace. Zrychlení se měří buď v metrech za sekundu na druhou m.s<sup>-2</sup> nebo v gravitačních jednotkách g. Na Zemi je tíhové zrychlení kolmé k zemskému povrchu zhruba 9,81 m.s<sup>-2</sup>, to odpovídá 1 g. Většina těchto zařízení dokáže měřit zrychlení ve všech třech osách. [\[1,2\]](https://learn.sparkfun.com/tutorials/accelerometer-basics/all)

#### **Využití akcelerometrů**

Uplatnění akcelerometrů je různé. Dokáží detekovat pohyb, polohu, náraz, vibrace, náklon nebo gravitační zrychlení. V reálných zařízeních se potom vyskytují v telefonech, kde zjišťují náklon a displej mění režim na výšku nebo na šířku. Dále u notebooku pro ochranu pevného disku v případě pádu zařízení a automobilovém průmyslu detekují nárazy, kde spouští airbagy. [\[2\]](https://www.livescience.com/40102-accelerometers.html)

#### **Parametry akcelerometrů**

Některé akcelerometry umožňují změnit rozsah sil, které mohou měřit. Například se může jednat o hodnoty od  $\pm 1$  g až po  $\pm 250$  g. Chceme-li například změřit z gravitačního zrychlení náklon zařízení, bude postačovat rozsah ±1,5 g. Rozsah také určuje citlivost změřených hodnot. Čím menší rozsah akcelerometru se nastaví, tím citlivější hodnoty se získají. Hodnoty lze získat z jedné, dvou nebo tří os (x, y, z). Důležitým parametrem je typ výstupu. Ten může být analogový nebo digitální. Výstup analogického akcelerometru je proměnlivé napětí, které závisí na velikosti zrychlení. Digitální akcelerometry mají více funkcí a jsou méně náchylné na šum. Většina má IIC nebo SPI rozhraní. Starší digitální akcelerometry využívají pulzní šířkovou modulaci (PWM). Zrychlení je zde úměrné k šířce pulzu PWM signálu. [\[1,](file:///C:/Users/Doma/Desktop/Bakalarka_WORD/1)3]

#### <span id="page-11-0"></span>**1.1.1 Typy akcelerometrů**

Akcelerometry rozdělujeme do tří základních typů:

#### **Piezoelektrické akcelerometry**

Používají piezoelektrický materiál, jenž při zrychlení generuje elektrický náboj. Mají širokou frekvenční charakteristiku a velikou citlivost. Lze je použít pro měření vibrací. Využívají zesilovače náboje. Jsou složitější a finančně nákladnější. Ze všech typů akcelerometrů jsou nejodolnější. [\[4\]](https://blog.endaq.com/accelerometer-selection)

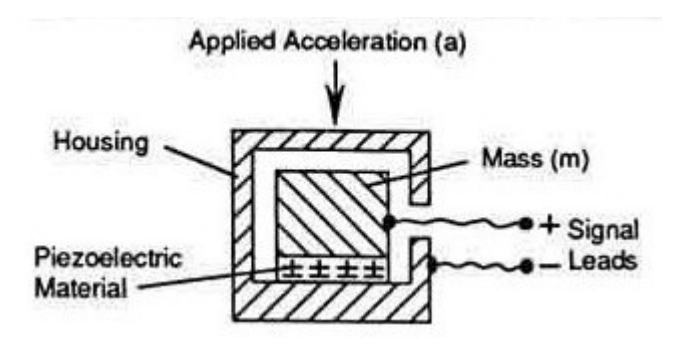

Obr. 1. Schéma piezoelektrického akcelerometru[19]

#### <span id="page-11-1"></span>**Piezorezistivní akcelerometry**

Zrychlení způsobuje změnu odporu u tenzometrů, které jsou součástí seismického systému akcelerometru. Změna odporu je přeměněna na elektrický signál. Přesně poskytují informace o rychlosti nebo posunutí. Mají nízkou citlivost. Jsou vhodné pro měření krátkodobých a vysokofrekvenčních sil jako jsou náhlé nárazy. Cena je oproti kapacitním akcelerometrům vyšší. [\[4\]](https://blog.endaq.com/accelerometer-selection)

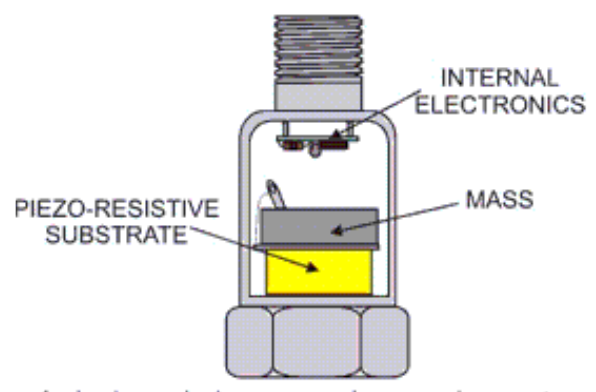

A single ended compression accelerometer

<span id="page-11-2"></span>Obr. 2. Schéma piezorezistivního akcelerometru[20]

#### **Kapacitní akcelerometry**

Tento typ akcelerometru je vyroben na technologii MEMS. To zaručuje nižší výrobní náklady a malou velikost zařízení, proto jsou často integrovány do elektrických zařízení. Hmota je připojená k pružině. Při pohybu dojde k vychylování hmoty. Kapacita mezi deskami a hmotou se změní. Hodnota zrychlení bude odpovídat změně kapacity. Je vhodný k měření nízkofrekvenčních vibrací, pohybu a zrychlení v ustáleném stavu. [\[4](file:///C:/Users/Doma/Desktop/Bakalarka_WORD/4)[,5\]](https://howtomechatronics.com/how-it-works/electrical-engineering/mems-accelerometer-gyrocope-magnetometer-arduino/)

<span id="page-12-0"></span>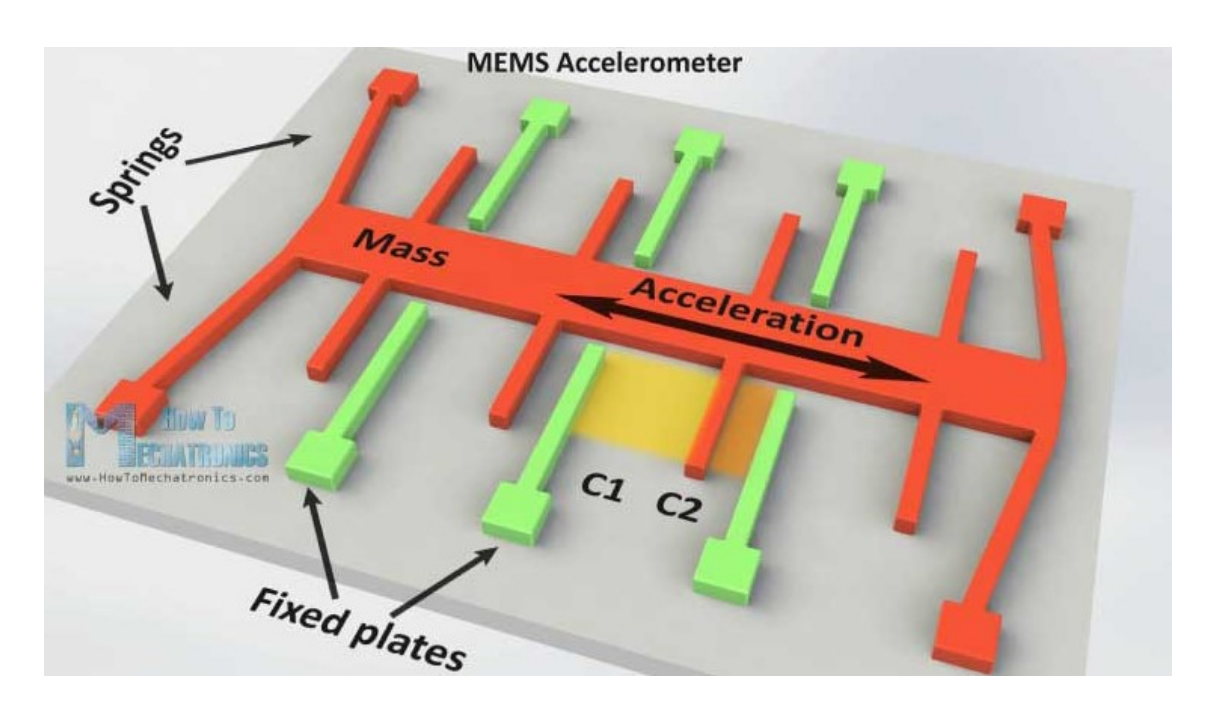

Obr. 3. Schéma kapacitního akcelerometru [5]

# <span id="page-13-0"></span>**2 PŘEHLED SNÍMAČŮ ZRYCHLENÍ A JEJICH ZÁKLADNÍ VLASTNOSTI**

Tento přehled akcelerometrů ukazuje šest vybraných součástek založené na technologii MEMS. Tyto akcelerometry mají analogový nebo digitální výstup a dají se propojit s mikropočítačem.

## <span id="page-13-1"></span>**2.1 Součástky s jedním senzorem na čipu**

#### **MMA8451QR1:**

- Tříosý akcelerometr
- Pracovní napětí  $1,95 3,6$  V
- Rozsah  $\pm 2$  g,  $\pm 4$  g a  $\pm 8$  g
- Čtrnáctibitový a osmibitový A/D převodník
- Pouzdro QFN 3 x 3 x 1 mm
- Spotřeba  $6 165 \mu A$
- $\bullet$  IIC rozhraní [\[6\]](https://cz.farnell.com/nxp/mma8451qr1/accelerometer-3-axis-8g-14bit/dp/2238134)

#### **ADXL335:**

- Tříosý akcelerometr
- Pracovní napětí  $1,8 3,6$  V
- Rozsah  $\pm 3$  g
- Pouzdro LFCSP  $4 \times 4 \times 1,45$  mm
- Spotřeba  $350 \mu A$
- Výstup je analogový  $0 3.3$  V [\[7\]](https://components101.com/modules/adxl335-accelerometer-module)

#### **ADXL362:**

- Tříosý akcelerometr
- Pracovní napětí  $1,6 3,5$  V
- Rozsah  $\pm 2$  g,  $\pm 4$  g a  $\pm 8$  g
- A/D převodník dvanáctibitový nebo osmibitový
- Senzor teploty
- SPI rozhraní [8]

#### <span id="page-14-0"></span>**2.2 Součástky s více senzory na čipu**

#### **MPU-6050:**

Detailně popsán v kapitole 5 MPU-6050

#### **MPU-6000:**

 Součástka je stejná jako MPU-6050 jen s tím rozdílem, že obsahuje kromě IIC rozhraní také SPI rozhraní [9]

#### **MPU-9250:**

- Tříosý akcelerometr, gyroskop a magnetometr
- Pracovní napětí  $2,4 3,6$  V
- QFN pouzdro  $3 \times 3 \times 1$  mm
- Kombinací všech těchto senzorů se získá až devět os
- Zabudované DMP (Digital Motion Processor) pomáhá se zpracováním algoritmů MotionFusion
- Každý senzor obsahuje na výstupu tří šestnáctibitové A/D převodníky
- Akcelerometr má nastavitelný rozsah  $\pm 2$  g,  $\pm 4$  g,  $\pm 8$  g a  $\pm 16$  g
- Komunikační rozhraní je IIC a SPI [\[10\]](https://invensense.tdk.com/products/motion-tracking/9-axis/mpu-9250/)

#### **LSM303DLHC:**

- Tříosý akcelerometr a magnetometr
- Senzor teploty
- Akcelerometr má nastavitelný rozsah  $\pm 2$  g,  $\pm 4$  g,  $\pm 8$  g a  $\pm 16$  g
- Rozsah magnetometru  $\pm 1,3-8,1$  Gauss
- Pracovní napětí  $2,16 3,6$  V
- Pouzdro LGA  $3 \times 5 \times 1$  mm
- $\bullet$  IIC rozhraní [21]

#### <span id="page-15-0"></span>**3 TECHNOLOGIE MEMS**

MEMS neboli Micro-Electro-Mechanical-Systems je technologie pro miniaturizaci a integraci mechanických a elektrických prvků. Komponenty spolu spolupracují a vytváří tak jedno fyzické zařízení. Systém je podmíněn alespoň jedním druhem mechanické funkčnosti. Elektrické části jsou založeny na integrovaných obvodech. Mechanické struktury jsou vyráběny úpravou křemíku např. selektivním odleptáním části křemíkové destičky nebo přidáním nové strukturální vrstvy. Křemíkové mechanické struktury jsou pak kombinovány s křemíkovými integrovanými obvody a výsledný elektromechanický systém pracuje jako jedno zařízení. Velikost zařízení je od mikrometrů po milimetry. Díky integrovaným obvodům jsou nároky na výrobu velmi malé.

MEMS využívá mikrostruktury, mikrosenzory, mikroaktuátory a mikroelektroniky. Mikrosenzory a mikroaktuátory přeměňují energii, jsou to tedy převodníky. Mikrosenzor přeměňuje naměřený mechanický signál na elektrický a mikroaktuátory provádí převod opačný. Umožňuje detekovat tepelné, mechanické, magnetické, elektromagnetické nebo chemické změny.

Velké množství součástek vyrobené technologii MEMS je uplatněno v mnoho elektronických zařízení pro jejich malou velikost, nízkou cenu a přijatelně dobrý výkon oproti jiným makroskopickým součástkám. [\[11,](file:///C:/Users/Doma/Desktop/Bakalarka_WORD/11)12]

#### **Využití:**

- Akcelerometry
- Gyroskopy
- Magnetometry
- Mikrofony
- Reproduktory
- Spínače

## <span id="page-16-0"></span>**4 MIKROPOČÍTAČ MC9S08QE8**

MC9S08QE8 je produktem firmy NXP (Freescale Semiconductor) z řady HCS08. Mikropočítač je vybaven osmibitovým procesním jádrem. Je levný, má nízkou spotřebu energie a je vysoce výkonný. Řada HCS08 je dostupná v mnoha provedeních. Liší se zejména typy a velikostí paměti, moduly a pouzdry.

## <span id="page-16-1"></span>**4.1 Vlastnosti MC9S08QE8**

- 8bitová centrální procesní jednotka s taktovací frekvencí 20 MHz
- 8 kB paměť FLASH
- 512 B paměť RAM
- Napájení  $1,8-3,6$  V
- Dostupný v počtech pinů 32, 28, 20, 16
- IIC rozhraní
- SPI rozhraní (synchronní sériové komunikační rozhraní)
- SCI rozhraní (asynchronní sériové komunikační rozhraní)
- TPM1 časovač s pulsní šířkovou modulací s třemi kanály
- TPM2 časovač s pulsní šířkovou modulací s třemi kanály
- 12bitový A/D převodník s deseti kanály
- ICS (interní zdroj hodin)
- BDM rozhraní (rozhraní umožňuje ladění programu)
- RTC (hodiny reálného času) [13]

#### <span id="page-17-0"></span>**4.2 Blokové schéma**

Graficky znázorňuje všechny moduly MCU a jejich přístup přes piny na datových portech.

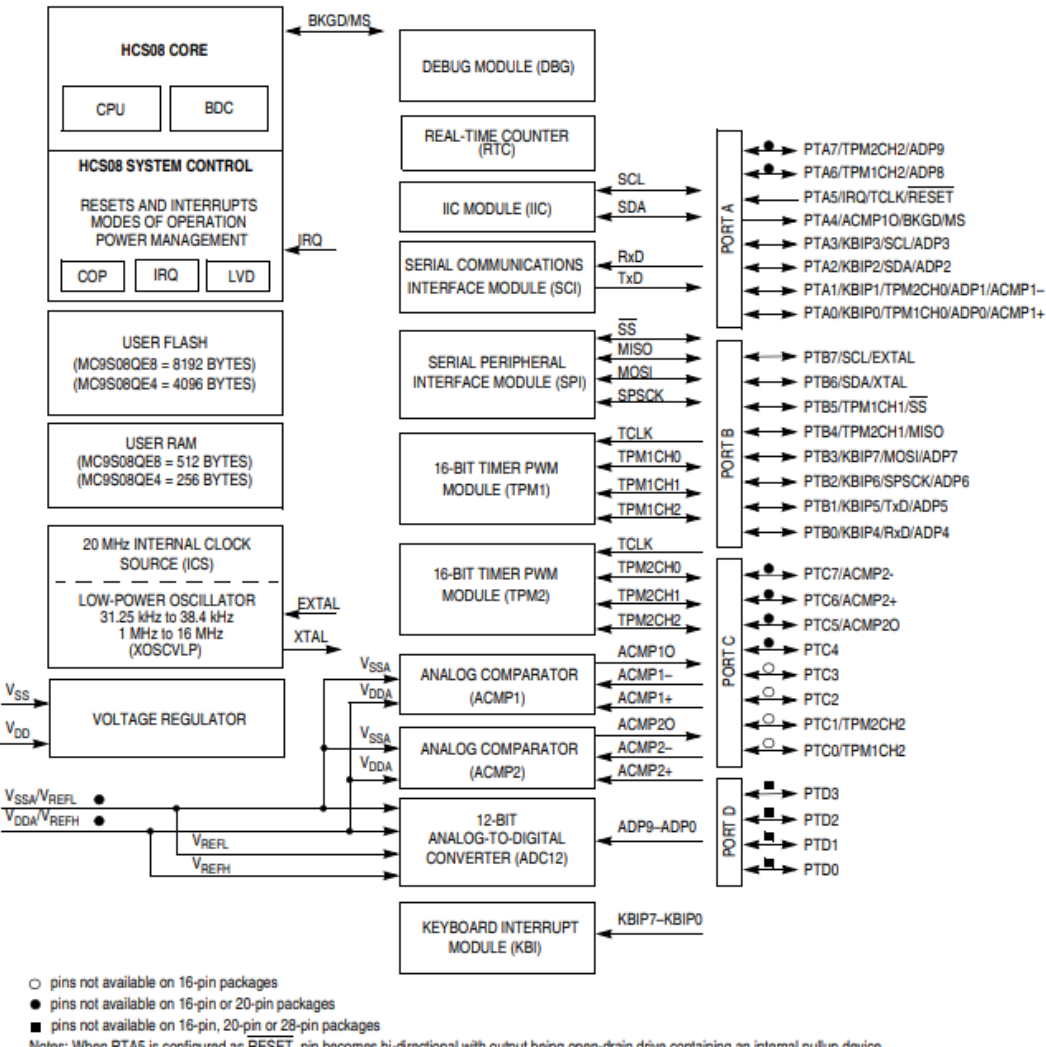

<span id="page-17-1"></span> $\blacksquare$ pins not available on 16-pin, 20-pin or 28-pin packages<br>Notes: When PTA5 is configured as RESET, pin becomes bi-directional with output being open-drain drive containing an internal pullup device.<br>When PTA4 is confi

Obr. 4. Blokové schéma MCU [13]

## <span id="page-18-0"></span>**4.3 Doporučená systémová připojení**

#### <span id="page-18-1"></span>**4.3.1 Napájení**

K napájení MCU jsou piny označeny  $V_{DD}$  a  $V_{SS}$ . Zdroj napětí dodává napětí také pro vstupní i výstupní obvody a do interního regulátoru. Vnitřní napěťový regulátor poskytuje regulovaný zdroj pro MCU a ostatní vnitřní obvody.

U pinů MCU k napájení by měly být připojeny dva paralelní kondenzátory. Jeden elektrolytický blokovací kondenzátor o velikosti 10 μF. Druhý keramický s velikostí 0,1 μF pro potlačení vysokofrekvenčního šumu. [13]

#### <span id="page-18-2"></span>**4.3.2 Oscilátor**

Ihned po resetu MCU dochází k použití interního generátoru hodinového signálu poskytovaného ICS modulem.

Piercův oscilátor v tomto MCU může mít krystalový nebo keramický rezonátor. K pinu EXTAL lze připojit externí zdroj hodin. Zapojení externího oscilátoru je na Obr. 5. Kondenzátory C1 a C2 by měly být keramické v rozmezí  $5 - 25$  pF. Hodnota rezistoru R<sub>F</sub> 1 –  $10$  MΩ. [13]

#### <span id="page-18-3"></span>**4.3.3 Reset**

Pin označený jako PTA5 / IRQ /TCLK / RESET je po power-on reset (POR) nastaven jako vstupní pin pro standardní použití jako PTA5. Nastavení pinu pro funkci RESET se musí nastavit RSTPE v registru SOPT1. Pin zůstane nastaven jako reset do POR.

Používá se k propojení s BDM rozhraním, kdy dochází přímo k resetování MCU vývojovým systémem. Lze provést ruční resetování mikropočítače připojením přepínače na desce plošného spoje. Doporučuje se zapojení s RC filtrem. [13]

#### <span id="page-18-4"></span>**4.3.4 BKGD**

Pin BKGD funguje po každém resetu na pozadí a lze jej použít pro ladění programu s BDM programátorem. Ladění je povoleno, když je BKGDPE v SOPT1 nastaveno na logickou jedničku. K nastavení dochází po každém restartu MCU. Aby mohl být pin využit jako PTA4 /ACMPO / BKGD /MS musí dojít k jeho vynulování.

Připojením pinu BKGD k šesti pinovému BDM s logickou nulou přepne MCU do aktivního režimu ladění. [13]

#### <span id="page-19-0"></span>**4.3.5 Obecný vstup/výstup a periferní pin**

MC9S08QE8 má až 26 univerzálních vstupních a výstupních pinů. Jeden pouze výstupní pin označený jako PTA4 / ACMPO / BKGD / MS a jeden pouze vstupní PTA5 / IRQ / TCLK / RESET. Obousměrné jsou pouze tehdy, pokud jsou nastaveny jako BKGD a RESET. Na některých pinech je možné softwarově povolit pull-up rezistory. Většina těchto pinů lze použít jako časovací systémy, komunikační systémy nebo přerušení klávesnice a mají větší prioritu než sdílené vstupně / výstupní funkce. Sdílené funkce jsou deaktivovány po resetu a jsou nakonfigurovány jako vstupy. [13]

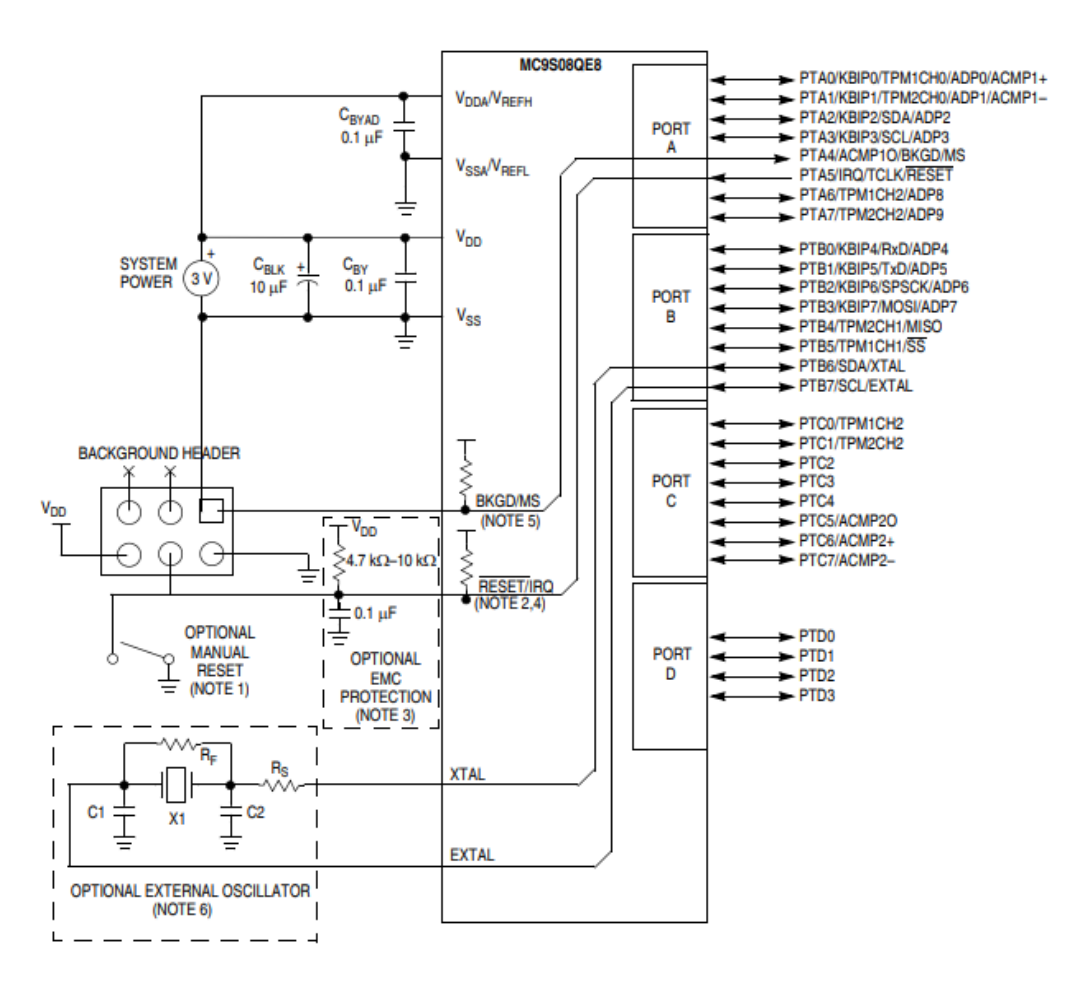

<span id="page-19-1"></span>Obr. 5. Schéma základního propojení s MCU [13]

## <span id="page-20-0"></span>**4.4 Registry CPU**

Centrální procesorová jednotka obsahuje 5 registrů.

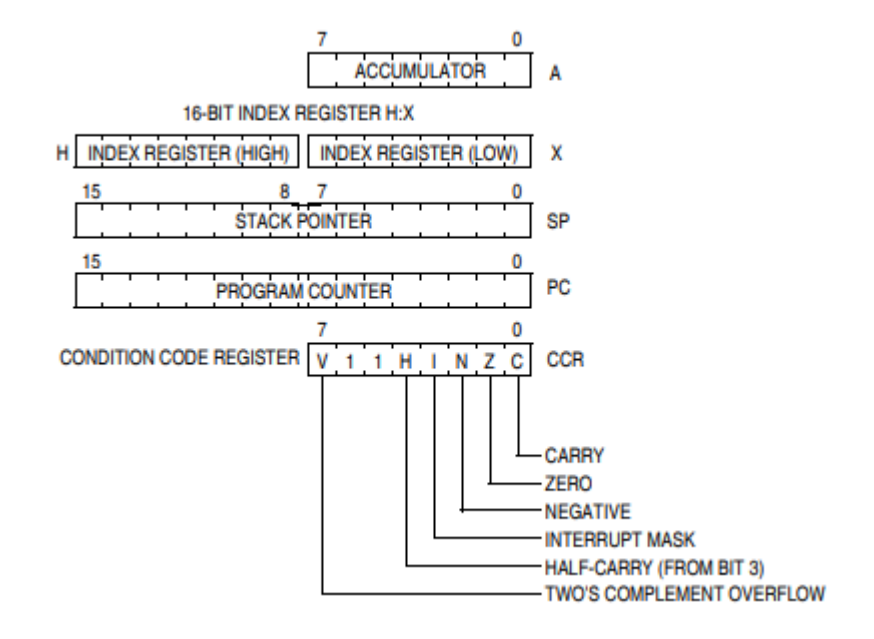

Obr. 6. Registry CPU [13]

#### <span id="page-20-1"></span>**Akumulátor (A)**

Univerzální 8 bitový registr. Je nejčastěji používaný. Do akumulátoru se načítají operandy a ukládají výsledky operací z ALU. Načtení akumulátoru může být provedeno z paměti pomocí různých režimů adresování pro určení adresy. [13]

#### **Indexový registr (H:X)**

Registr se skládá ze dvou 8 bitových registrů (H a X). Můžou se používat jednotlivě nebo společně po 16 bitech, jako ukazatel adresy. Registr H drží horní byte adresy a X dolní byte. Je používán instrukcemi, využívající indexového adresování. [13]

#### **Ukazatel zásobníku (SP)**

Tenhle 16 bitový ukazatel odkazuje na další dostupné místo v zásobníku. Může být umístěn kdekoli, kde je paměť RAM v adresním prostoru. Zásobník se používá k dočasnému uložení hodnoty pro lokální proměnné, automatické uložení návratové adresy pro volání podprogramu a uložení registrů CPU během přerušení. [13]

#### **Programový čítač (PC)**

Programový čítač je 16 bitový registr. Obsahuje adresu následující instrukce nebo operandu, který má být vyvolán. Dochází k automatické inkrementaci, jakmile jsou instrukce provedeny. [13]

#### **Stavový registr (CCR)**

Je 8 bitový registr. Trvale nastavený na logickou jedničku jsou bity 5 a 6. Jeden bit obsahuje masku přerušení (I), pokud nastane přerušení, bit je automaticky nastaven, aby se zabránilo následným přerušením. Zbylých 5 bitů na obrázku Obr. 6 jsou příznaky indikující stav právě provedené instrukce. [\[13\]](https://www.nxp.com/files-static/training_pdf/27617_HCS08_CPU_WBT.pdf)

#### <span id="page-21-0"></span>**4.5 Paměť**

Paměťová mapa mikropočítače MC9S08QE8 je zobrazena na Obr. 7:

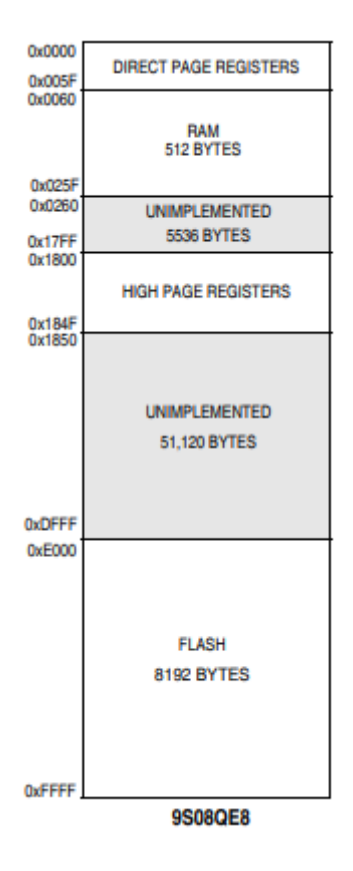

<span id="page-21-1"></span>Obr. 7. Rozložení paměti [13]

#### <span id="page-22-0"></span>**4.6 Rozhraní IIC**

Rozhraní se skládá ze dvou obousměrných vodičů SDA (Serial Data) a SCL (Serial Clock). K vodičům se připojí pull-up rezistory ke kladnému napětí. Připojená zařízení se rozdělují na master a slave. Master generuje hodinový signál, zahajuje a ukončuje komunikaci. Také vkládá adresu slave zařízení a ta odpovídá potvrzovacím bitem ACK. Sběrnice dosahuje maximální rychlosti 400 kHz. [9]

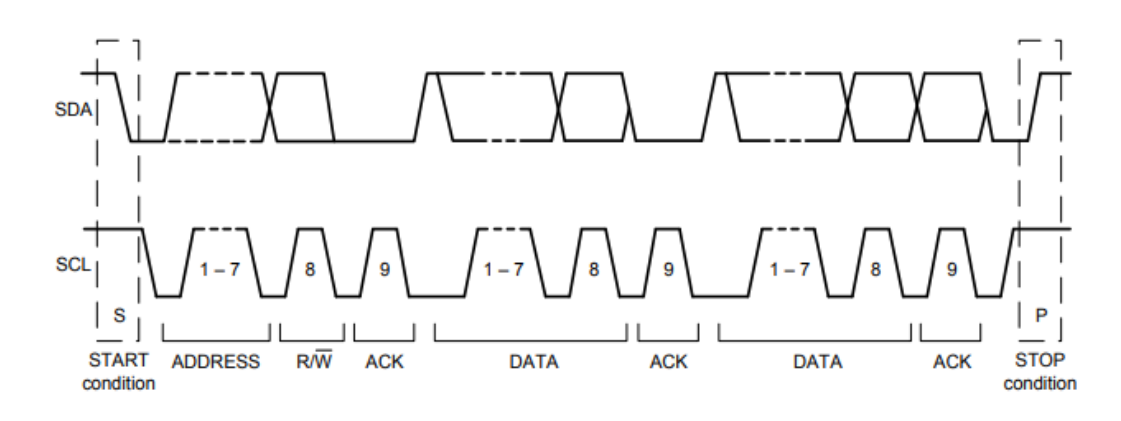

Obr. 8. Komunikace IIC [9]

#### <span id="page-22-2"></span><span id="page-22-1"></span>**4.6.1 Základní pojmy komunikačního protokolu**

Komunikační protokol obsahuje tyto základní pojmy:

#### **Start signál:**

IIC komunikace začíná podmínkou Start. Ta je definována na lince SDA, jako přechod z logické jedničky na nulu. Během přechodu SDA musí být SCL v logické jedničce. [9]

#### **Stop signál:**

Komunikace je ukončena podmínkou Stop. Ta je definována na lince SDA, jako přechod z logické nuly na jedna. Během přechodu SDA musí být SCL v logické jedničce. [9]

#### **Data a ACK:**

Přenášení dat je po 8 bitech. Za každým tímto přenášeným bajtem následuje potvrzovací bit anknowlenge (ACK). Ten se provede, pokud vysílač nastaví SCL na logickou úroveň jedna a přijímač nastaví SDA na logickou úroveň nula. [9]

#### **Opakovaný Start:**

Master může vygenerovat opakovaný Start. To znamená, že master může oslovit jiné slave zařízení, aniž by vygeneroval podmínku Stop. [9]

#### <span id="page-23-0"></span>**4.6.2 Komunikační protokol**

Po vyslání Start podmínky vyšle master sedmi bitovou slave adresu s osmým bitem pro čtení nebo zápis. Tento poslední bit určuje, zda master přijímá nebo zapisuje data na slave. Nyní master uvolní linku a čeká na potvrzovací bit ACK ze slave zařízení. Potom se odesílají data po bajtu, za kterými vždy následuje potvrzovací bit ACK. Přenos dat je ukončen masterem podmínkou Stop, kdy se uvolní komunikační linka. Ještě může dojít k opakované podmínce Start. [9]

### <span id="page-23-1"></span>**4.7 Rozhraní SPI**

Jedná se o synchronní sériové komunikační rozhraní, které umožňuje přenášet data mezi dvěma zařízeními. Protokol je plně duplexní, což znamená, že datové signály se mohou přenášet v obou směrech zároveň. Rozhraní se skládá ze čtyř propojených vodičů MISO (Master in Slave out), MOSI (Master out Slave in), SCK (Serial Clock) a CE (Chip Enable). Také existuje varianta s třemi vodiči, kde jsou SCK, CE a jeden pin pro přenos dat. Zařízení, které spolu komunikují, jsou rozděleny na master a slave. Master řídí komunikaci. Vždy může být jen jeden master a jeden nebo více slave zařízení. Na straně master i na straně slave je posuvný registr o velikosti osmi bitů. U masteru je ještě generátor hodin, generující hodinový signál pro posuvné registry.

Při konfiguraci rozhraní se musí správně nastavit polarita CPOL (Clock Polarity) a fáze CPHA (Clock Phaze) hodinového signálu. Tím lze vybrat jeden ze čtyř režimů přenosu. [16]

- $\bullet$  CPHA=0, CPOL=0 Data se čtou na náběžné hraně a mění se na sestupné hraně
- $\bullet$  CPHA=0, CPOL=1 Data se čtou na sestupné hraně a mění se na náběžné hraně
- CPHA=1, CPOL=0 Data se čtou na sestupné hraně a mění se na náběžné hraně
- CPHA=1,CPOL=1 Data se čtou na náběžné hraně a mění se na sestupné hraně [16]

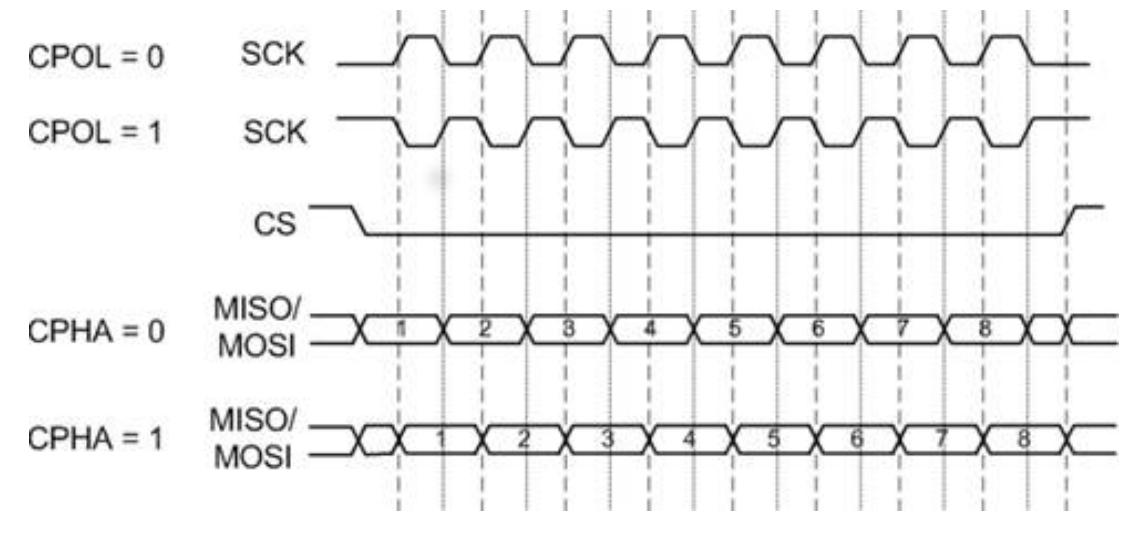

<span id="page-24-0"></span>Obr. 9. Komunikace SPI [16]

#### <span id="page-25-0"></span>**5 MPU-6050**

Integrovaný obvod vyráběný firmou InvenSense je integrované šestiosé zařízení pro sledování pohybu. Díky technologii MEMS je na jednom čipu tříosý akcelerometr a tříosý gyroskop. Obsahuje také snímač teploty pro sledování provozních teplot. Gyroskop i akcelerometr obsahují tři šestnáctibitové analogově digitální převodníky pro digitalizaci výstupu. Modul je vybaven rozhraním IIC. Také poskytuje pomocné rozhraní IIC, pro připojení dalších senzorů. Zapojením magnetometru do pomocné sběrnice můžeme získat další tři osy a tak mít kompletních devět os. MPU-6050 má zabudovaný Digital Motion Processor (DMP), které poskytuje zpracování surových dat ze všech devíti os a ušetřit tak výkon hostitelskému procesoru. Má vyrovnávací paměť FIFO velikosti 1024 bajtů umožňující procesoru brát data v dávkách a tím snížit spotřebu energie. MPU-6050 se dodává v pouzdře QFN o velikosti 4 x 4 x 0,9 mm. Velkou výhodou zařízení je malá velikost, odolnost proti nárazům a nízká spotřeba energie. Senzor má mnoho aplikací například v technologiích BlurFree, AirSign, TouchAnywhere a mnoho dalších. [9]

Kvůli tomu, že se čip MPU-6050 vyrábí v malém pouzdře QFN pro strojové osazování, je možnost koupit modul GY-521 s osmi piny, který už jde jednoduše osadit do desky plošných spojů.

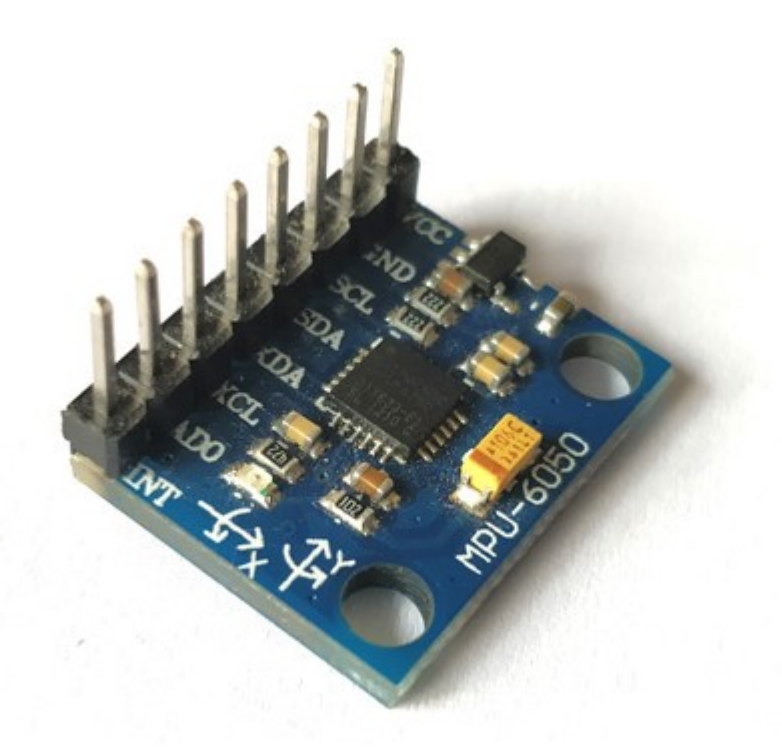

<span id="page-25-1"></span>Obr. 10. Modul GY-521 [14]

### <span id="page-26-0"></span>**5.1 Základní vlastnosti**

- Napájení modulu GY-521 je potřeba  $3 5$  V
- MPU-6050 má pracovní napětí  $2,375 3,46$  V
- Rozsah gyroskopu  $\pm 250^{\circ}/s$ ,  $\pm 500^{\circ}/s$ ,  $\pm 1000^{\circ}/s$  a  $\pm 2000^{\circ}/s$
- Rozsah akcelerometru  $\pm 2$  g,  $\pm 4$  g,  $\pm 8$  g a  $\pm 16$  g
- Integrované DMP
- Rozhraní IIC
- Integrované 16bitové A/D převodníky
- Pomocné IIC rozhraní
- Digitální teplotní senzor
- Vyrovnávací FIFO paměť o velikosti 1024 B [9,14]

#### **Pouzdro GY-521 má na kolektoru vyvedeny následující piny:**

• VCC

Napájení modulu

• GND

Uzemňovací pin

- SCL (Serial Clock) Poskytuje hodinový signál pro rozhraní IIC
- SDA (Serial Data)

Přenáší data přes rozhraní IIC

- XDA (Auxiliary Serial Data) Pin umožňuje přenášení dat dalšího připojeného modulu přes rozhraní IIC
- XCL (Auxiliary Serial Clock) Pin umožňuje přenášení dat dalšího připojeného modulu přes rozhraní IIC
- AD0

Určuje adresu zařízení. Když je zapojen k napájení je adresa 0x69, jinak je adresa 0x68

 $\bullet$  INT (Interrupt) Pin indikující přerušení

## <span id="page-27-0"></span>**6 BEZDRÁTOVÝ KOMUNIKAČNÍ MODUL NRF24L01+**

Výrobce modulu je Nordic Semiconductor. Je to jednočipový bezdrátový komunikační modul pro přijímání a odesílání dat. Pracuje na frekvenci 2,4 GHz, který spadá do pásma ISM, což je frekvenční pásmo mezi 2,400 – 2,4835 GHz. Vestavěný protokol Enhanced ShockBurst, založený na komunikaci pomocí paketů, obsahující automatické sestavování a načasování paketů s velmi malou spotřebou energie. Rozhraní SPI, umožňuje ovládání a konfiguraci modulu. Zařízení poskytuje konfigurovatelné parametry, jako frekvenční kanál, výstupní výkon a rychlost přenosu. Rychlost přenosu dat může být 250 kb/s, 1 Mb/s a 2 Mb/s. Jeden modul může komunikovat se šesti dalšími zařízeními. Má nízké energetické nároky. Využívá se například pro herní ovladače, bezdrátové periférie počítače, ovladače pro spotřební elektroniku a další. Samotný integrovaný obvod je v pouzdře QFN o velikosti 4 x 4 mm. Pro snadnější integraci do obvodu je zapojení dostupné na desce modulu s osmi piny na obrázku Obr. 11. [15]

<span id="page-27-1"></span>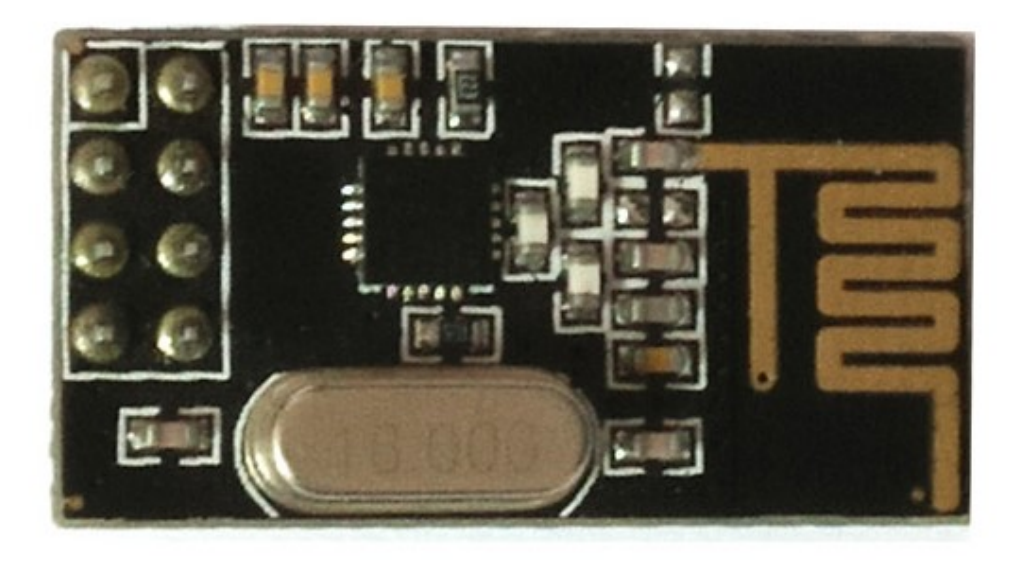

Obr. 11. Modul NRF24L01+ [17]

#### <span id="page-28-0"></span>**6.1 Základní vlastnosti**

- Pásmo ISM 2,4 GHz
- 126 RF kanálů
- Napájení modulu  $3 5$  V
- GFSK modulace
- Rychlost přenosu dat 250 kb/s, 1 Mb/s a 2 Mb/s
- Rozhraní SPI [15]

#### **NRF24L01+ má na konektoru vyvedeny následující piny:**

• GND (Ground)

Uzemňovací pin. Je označen do čtverce, takže může být použit pro identifikaci ostatních kolíků

- VCC (Power) Napájení modulu
- CE (Chip Enable) Tento pin rozhodne, jestli bude modul vysílat nebo přijímat data
- CSN (Chip Select Not)

Pin je normálně nastaven na logickou jedničku, pokud se změní na logickou nulu, modul začne reagovat na data

- SCK (Serial Clock) Vstup hodinového signálu
- MOSI (Master Out Slave In) Příjem dat z master zařízení
- MISO (Master In Slave Out) Vysílání dat do master zařízení
- IRQ (Interrupt ReQuest) Pin indikující přerušení

# <span id="page-29-0"></span>**II. PRAKTICKÁ ČÁST**

### <span id="page-30-0"></span>**7 NÁVRH HARDWARU**

Po vybrání mikropočítače, senzoru zrychlení, bezdrátového komunikačního modulu, se návrh rozšířil také o EEPROM paměť, tlačítko, LED červenou, LED zelenou, a LED RED/GREEN. Přidaná EEPROM s velikostí 256 Kb poskytuje prostor pro uložení dat ze senzoru zrychlení, pokud nebude možné data odesílat přes bezdrátový komunikační modul. Přidané LED diody budou indikovat režimy modulu, odesílání dat a obsazenost paměti. Tlačítkem se bude přepínat mezi různými režimy modulu. Základní propojení součástek je znázorněno v blokovém schématu na Obr. 12. Napájení celého modulu zrychlení zajišťuje 1,5 V AAA článek. Toto napětí je však nedostatečné, některé součástky požadují minimálně 3 V, proto bylo nutné zapojit step-up měnič, který ze vstupního napětí 1,5 V vytvoří napětí 3,3 V.

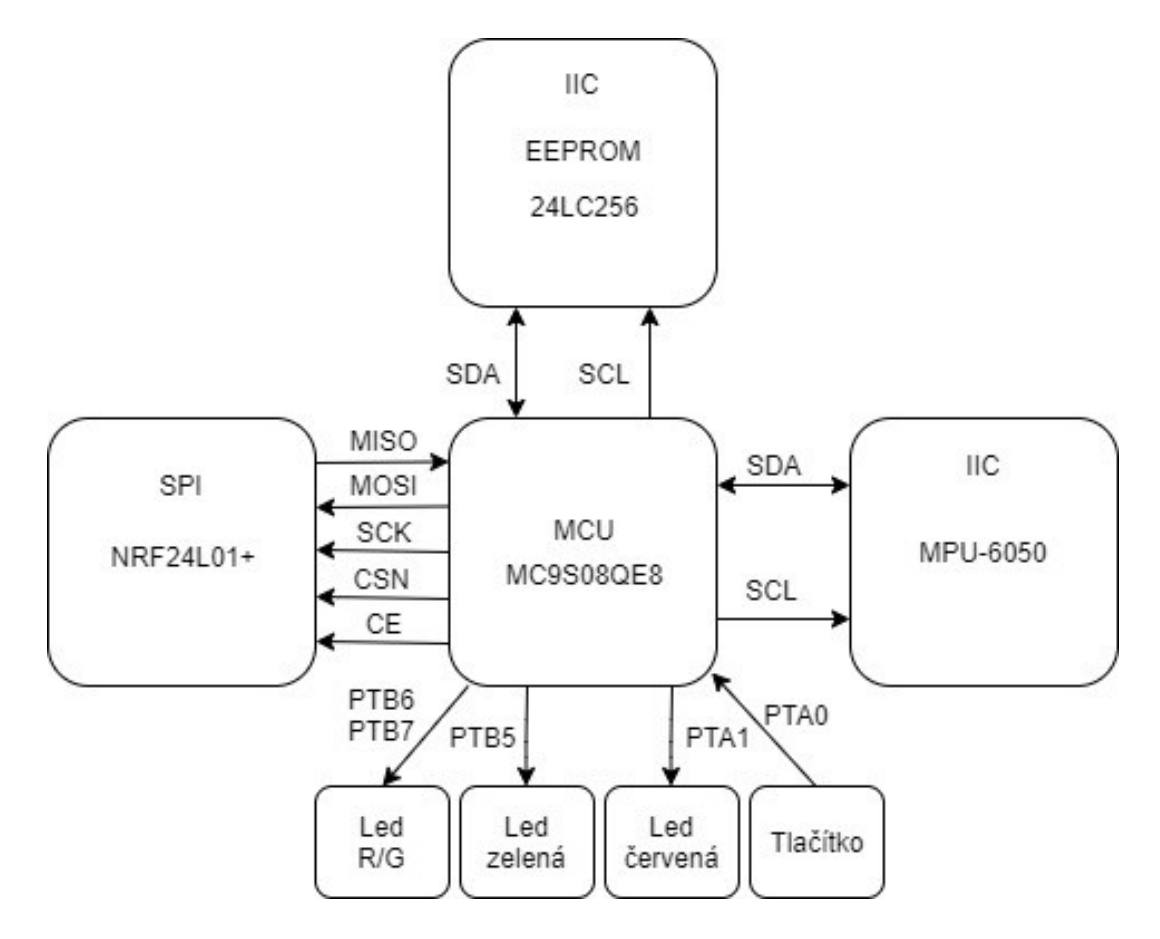

<span id="page-30-1"></span>Obr. 12. Blokové schéma zapojení

Komunikace MCU s MPU-6050 a EEPROM je realizována prostřednictvím IIC rozhraní. Veškerou komunikaci řídí MCU, protože je nastaven jako master. MPU-6050 a EEPROM jsou slave zařízení. Modul GY-521 obsahuje vnitřní pull-up rezistory, takže nebylo potřeba připojovat externí. Dále se zjistily adresy zařízení, aby nedošlo ke kolizi adres. Piny A0, A1, A2 a WP na EEPROM byly zapojeny k zemi. Adresa zařízení je 0x50. Na modulu GY-521 je pin AD0 připojen k zemi a tedy adresa zařízení je 0x68. V opačném případě by byla jeho adresa 0x69.

Modul NRF24L01+ komunikuje s MCU pomocí SPI rozhraní. MCU je zde master a NRF24L01+ jako slave.

K ladění a programování modulu se použije BDM konektor. Ostatní součástky jsou připojeny k MCU na volné porty A nebo B.

#### <span id="page-31-0"></span>**7.1 Propojení pinů**

Ke správné komunikaci MCU s ostatními součástkami se musely správně propojit piny. Toto propojení je uvedeno v Tab. 1.

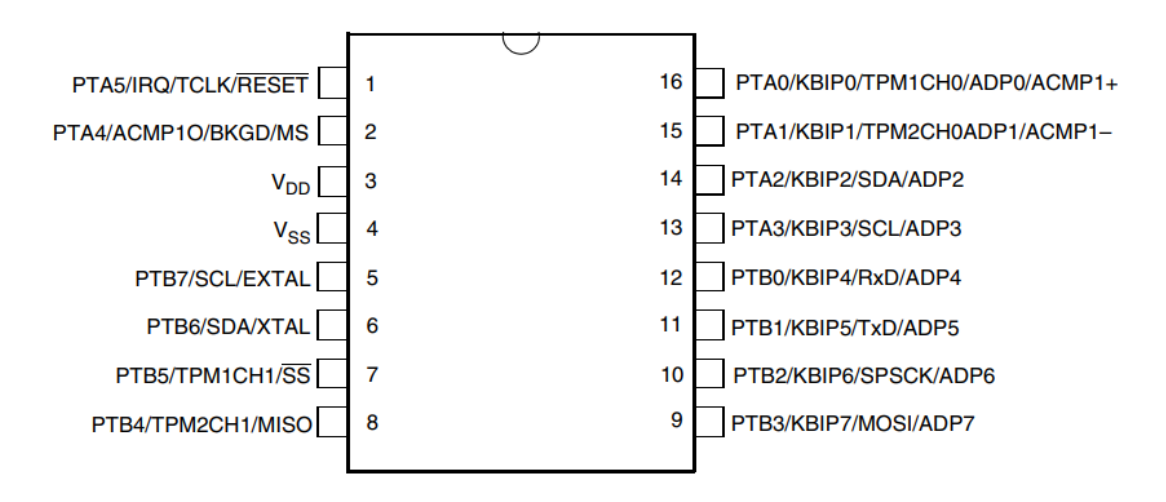

<span id="page-31-1"></span>Obr. 13. Piny MCU

<span id="page-32-0"></span>

| <b>MCU</b><br><b>MC9S08QE8</b> | <b>MPU-6050</b> | <b>NRF24L01+</b>         | <b>EEPROM</b>                | <b>BDM</b>   | Ostatní          |  |  |
|--------------------------------|-----------------|--------------------------|------------------------------|--------------|------------------|--|--|
|                                |                 |                          |                              |              |                  |  |  |
| PTA <sub>0</sub>               |                 |                          |                              |              | Tlačítko         |  |  |
| PTA1                           |                 |                          |                              |              | LED červe-<br>ná |  |  |
| PTA2/SDA                       | <b>SDA</b>      | $\overline{\phantom{0}}$ | <b>SDA</b>                   |              |                  |  |  |
| PTA3/SCL                       | <b>SCL</b>      |                          | <b>SCL</b>                   |              |                  |  |  |
| PTA4/BKGD                      | $\blacksquare$  | $\overline{\phantom{a}}$ | $\overline{\phantom{a}}$     | <b>BKGD</b>  | $\overline{a}$   |  |  |
| PTA5/RESET                     |                 |                          |                              | <b>RESET</b> |                  |  |  |
| PTB <sub>0</sub>               |                 | CS                       |                              |              |                  |  |  |
| PTB1                           |                 | <b>CSN</b>               |                              |              |                  |  |  |
| PT2/SPSCK                      |                 | <b>SCK</b>               |                              |              |                  |  |  |
| PTB3/MOSI                      |                 | <b>MOSI</b>              |                              |              |                  |  |  |
| PTB4/MISO                      |                 | <b>MISO</b>              |                              |              |                  |  |  |
| PTB5                           |                 | $\overline{\phantom{0}}$ | $\qquad \qquad \blacksquare$ |              | LED zelená       |  |  |
| PTB6                           |                 |                          |                              |              | LED R/G          |  |  |
| PTB7                           |                 |                          |                              |              |                  |  |  |

Tab. 1. Propojení součástek s piny MCU

Z tabulky vyplývá, že pro IIC komunikaci stačí připojit společné piny součástek SDA a SCL. Rozhraní SPI, vyžaduje propojit piny MISO, MOSI a SCK. Piny CSN a CE se připojily k libovolným portům MCU.

#### <span id="page-33-0"></span>**7.2 Schéma a deska plošných spojů**

Pro návrh desky byl použit program EAGLE free verze, kterou lze zdarma stáhnout z internetových stránek vývojáře. Jedná se o limitovanou verzi poskytující maximálně dvouvrstvou desku a rozměr desky omezený na 80 cm<sup>2</sup>. Obsahuje rozsáhlou knihovnu, kde je mnoho součástek. Pokud se požadovaná součástka nevyskytuje ve standardních knihovnách, tak může být stažena z Internetu. Knihovnu si můžeme vytvořit i vlastní a nakreslit si součástky dle jejich specifikace.

#### **Schéma bezdrátového snímače**

Z blokového schématu a z tabulky propojení pinů vyplývá, jak by schéma v Eagle mělo být propojeno. Jestliže je schéma dokončené, tak pro kontrolu správnosti zapojení použijeme funkci "ERC", které oznámí případné chyby zapojení.

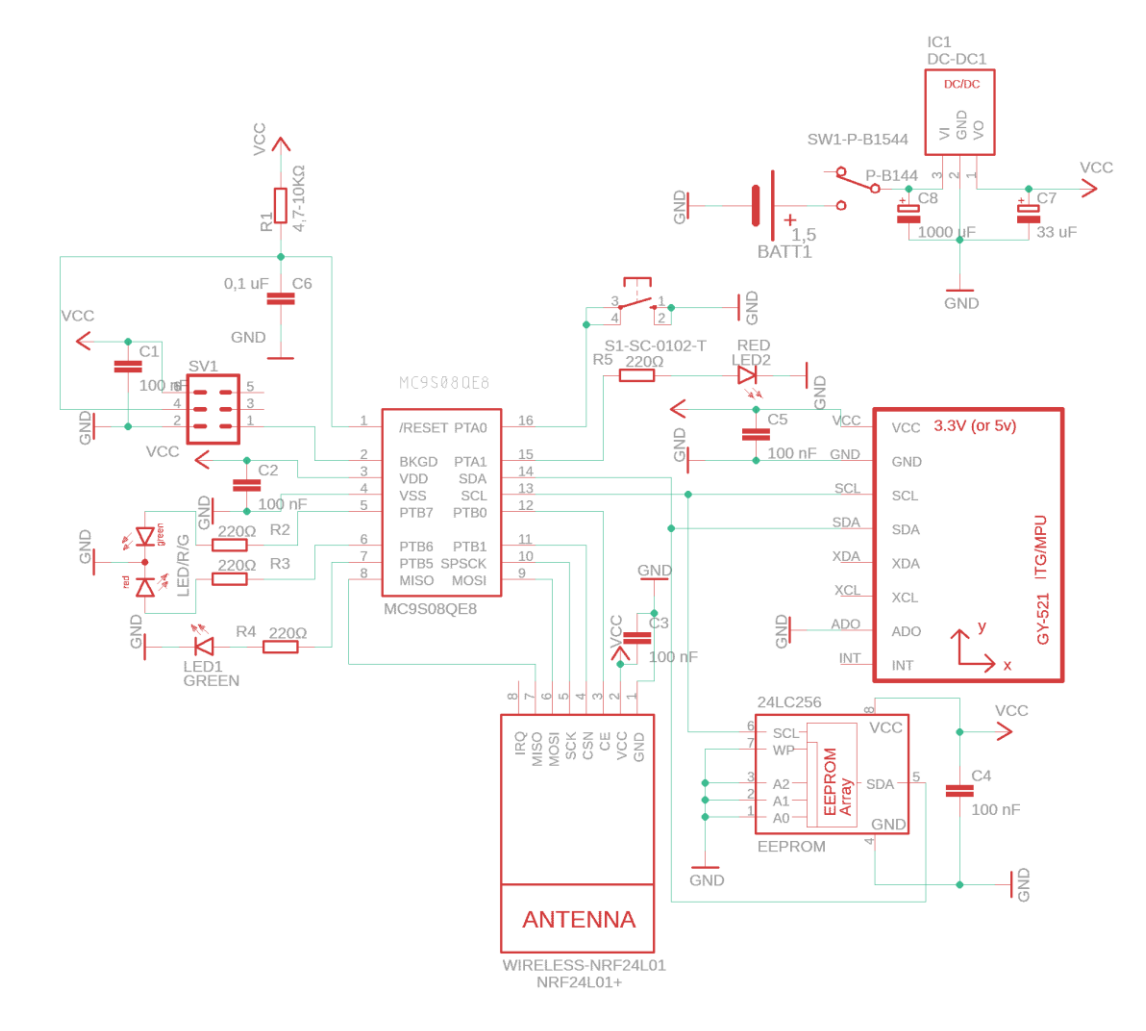

<span id="page-33-1"></span>Obr. 14. Schéma zapojení v programu Eagle

#### **Deska plošného spoje**

Deska plošného spoje se provádí po úspěšném dokončení schématu. Z editoru schématu do editoru plošných spojů se přepneme pomocí tlačítka "Generate/switch to board". Všechny součástky ze schématu se automaticky naimportují do editoru plošných spojů s vyznačeným propojením.

Aby se součástky mohly vkládat na desku plošného spoje, tak se musely stanovit rozměry desky. Rozměr desky určuje krabička, do které se deska bude upevňovat. Byla vybrána plastová krabička A-20 ABS. Ta dovoluje rozměry desky 44 x 95 mm. Po vytvoření rozměrů desky v editoru plošných spojů byly dokresleny dva otvory na uchycení desky ke krabičce pomocí šroubů.

<span id="page-34-0"></span>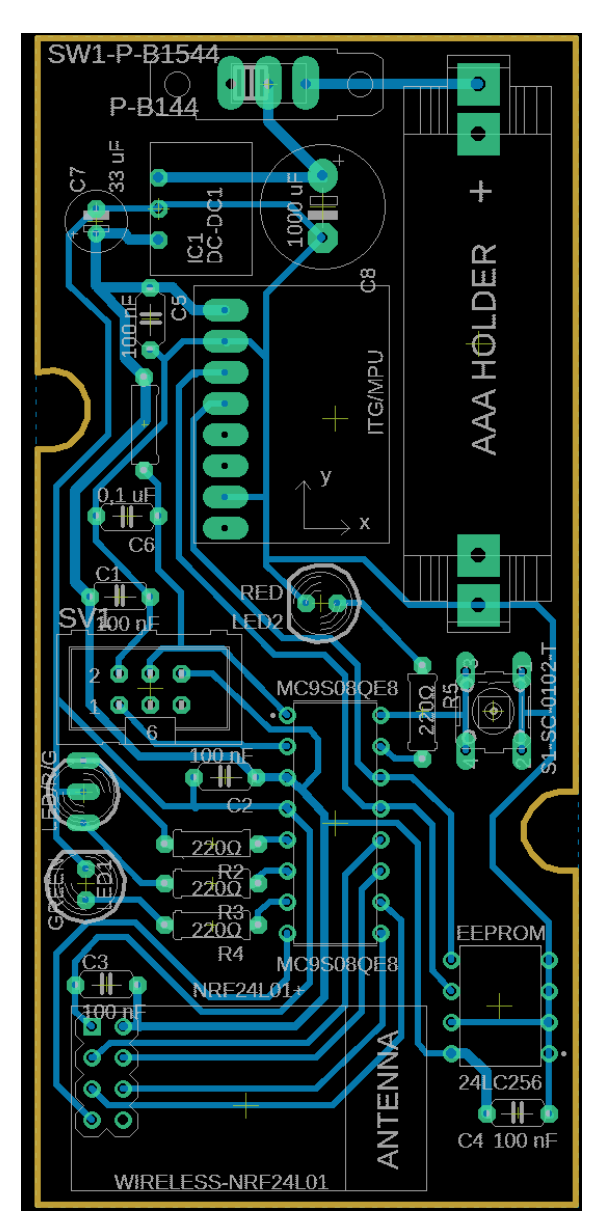

Obr. 15. Navrhnutá deska plošných spojů v programu Eagle

## <span id="page-35-0"></span>**8 VÝROBA DESKY PLOŠNÉHO SPOJE**

Nejdříve byla vyleptána deska plošného spoje. Vyfrézovaly se dva otvory pro šrouby k upevnění desky ke krabičce. Nyní se mohly vyvrtat všechny díry o průměru 0,8 mm pro usazení součástek na desku. Některé díry se ještě zvětšovaly na 1 mm. Držáky pro baterii se upravovaly na 2,4 mm. Pájení probíhalo od nejmenších součástek. EEPROM a MCU nebyly pájeny přímo na desku, ale vložily se do patic DIP. Do horní části krabičky se vyvrtaly díry pro všechny LED diody, tlačítko a posuvný spínač. LED diody byly zdviženy tak, aby přesahovaly horní části krabičky. Tlačítko svojí výškou nedostačovalo, proto muselo být zdviženo drátky, aby šlo přes hranu krabičky a dalo se spolehlivě stisknout. Posuvný spínač B1544 se upevnil na horní část krabičky dvěma šrouby a spojení s deskou je pomocí dvou vodičů. Do spodní části krabičky byly vyvrtány dva otvory pro šrouby, které pomohou upevnit desku ke spodní části krabičky. Deska je upevněna mezi dvě matičky a podložky. Spojení dolní a horní části krabičky je spojena čtyřmi šrouby, které jsou ve spodní části krabičky. Rozdělání krabičky by mělo být pouze při vybití baterie.

<span id="page-35-1"></span>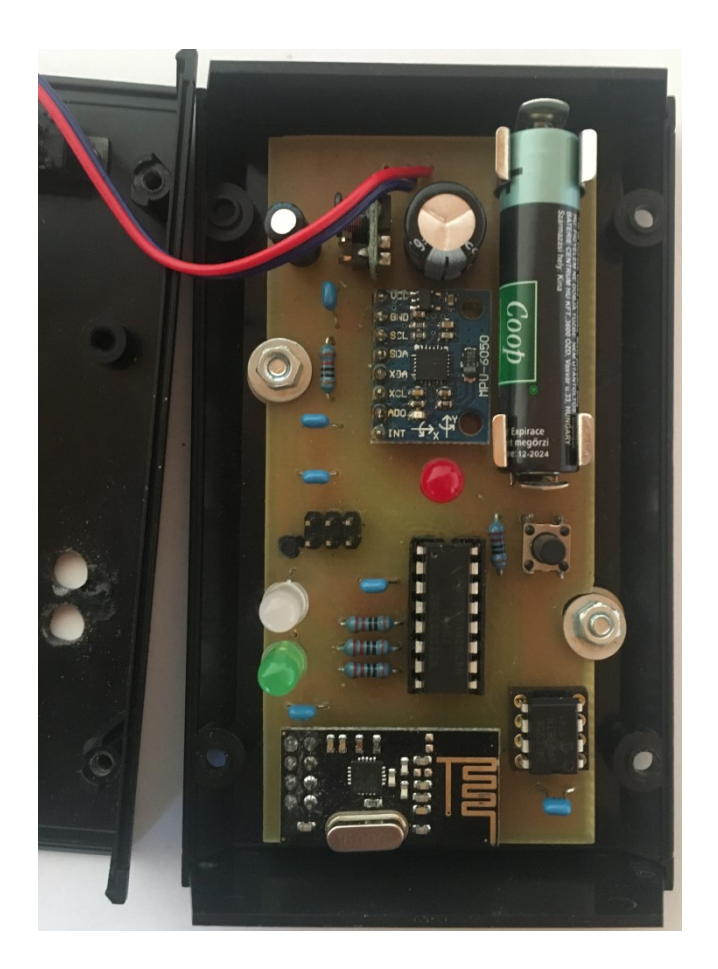

Obr. 16. Vnitřní část krabičky

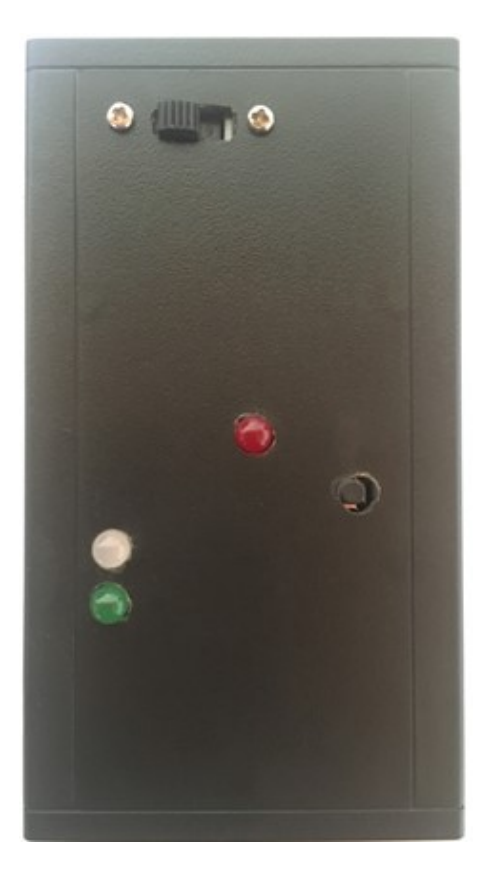

Obr. 17. Přední část krabičky

<span id="page-36-1"></span><span id="page-36-0"></span>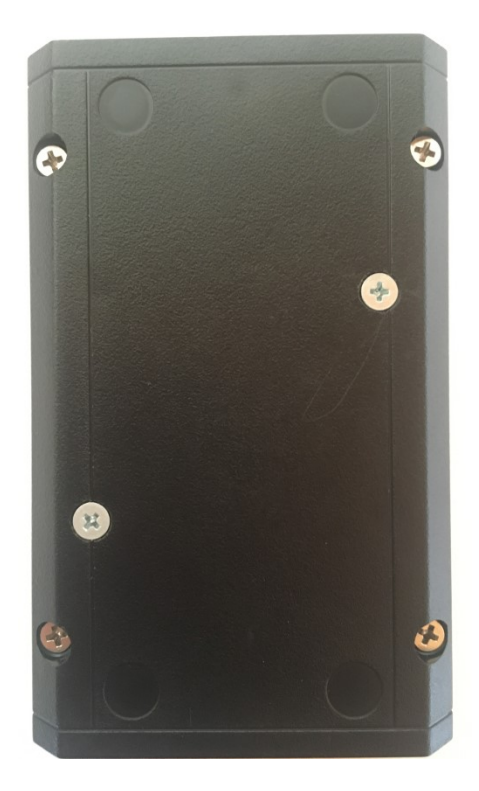

Obr. 18. Zadní část krabičky

## <span id="page-37-0"></span>**9 PROGRAMOVÁ ČÁST**

Programové vybavení bylo vytvořeno ve vývojovém prostředí CodeWarrior IDE od firmy NXP. Poskytuje programování mikropočítače v jazyce C a C++. Je zdarma ke stažení z internetových stránek NXP.

## <span id="page-37-1"></span>**9.1 Knihovny**

Pro ovládání bezdrátového komunikačního modulu byla převzata knihovna nRF24l01.c, která byla vytvořena v bakalářské práci Adama Mynaříka. Tato knihovna je navržena pro mikropočítač řady KL25Z, proto musela být upravena na mikropočítač řady HCS08. Knihovna poskytuje inicializaci a komunikaci pomocí SPI rozhraní. Definice funkcí jsou popsány detailně v bakalářské práci [18].

Ke komunikaci MCU s MPU-6050 a EEPROM byla napsána knihovna IIC\_MPU\_EEPROM.c, jenž poskytuje inicializaci a komunikaci přes IIC rozhraní.

Procesor Expert vygeneroval knihovnu Types.h, která obsahuje definice základních typů.

Při založení projektu byla vygenerována knihovna mc9s08qe8.c pro práci s MCU.

#### <span id="page-37-2"></span>**9.1.1 Knihovna IIC\_MPU\_EEPROM**

Knihovna obsahuje funkce:

- 1. void IIC Init(void)
- 2. void MPU write byte(byte data, byte adresa)
- 3. byte MPU read byte(byte adresa)
- 4. void EEPROM write byte(byte data, word ee adresa)
- 5. byte EEPROM\_read\_byte(word adresa)

#### **Funkce pro inicializaci IIC**

#### **void IIC\_Init(void)**

Používá se pro inicializaci IIC rozhraní. Funkci se nepředává žádný parametr. Jako první se povolí hodinový signál pro IIC a povolí se IIC. Nastaví se frekvence na 100 kHz. ACK signál se nebude vysílat. Nastaví se slave mode a master zapisuje na slave.

#### **Funkce pro MPU-6050**

#### **void MPU\_write\_byte(byte data, byte adresa)**

Funkce pro zápis bajtu pro MPU-6050. Má dva vstupní parametry, jeden pro data a druhý pro adresu interního registru. Princip zápisu bytu je popsán v kapitole 4.6.2 Komunikační protokol.

#### **void MPU\_read\_byte(byte adresa)**

Funkce pro čtení bajtu z MPU-6050. Má jeden vstupní parametr interního registru z MPU-6050. Princip čtení bytu je popsán v kapitole 4.6.2 Komunikační protokol.

#### **Funkce pro EEPROM**

#### **void EEPROM\_write\_byte(byte data, word ee\_adresa)**

Funkce pro zápis bajtu do EEPROM. Má dva vstupní parametry, jeden pro data a druhý pro adresu. Princip zápisu je skoro stejný jak v kapitole 4.6.2 Komunikační protokol. Rozdíl je pouze v tom, že adresa se rozdělí na horních osm a spodních osm bitů. První se odešle prvních osm horních bitů, následuje potvrzovací bit ACK a následně dojde k odeslání zbylých osmi spodních bitů.

#### **void EEPROM\_read\_byte(word ee\_adresa)**

Funkce pro čtení bajtu z EEPROM. Má jeden vstupní parametr pro adresu, která má 16 bitů. Zde taky dochází k rozdělení adresy, jak je tomu u funkce pro zápis do EEPROM. Ostatní kroky jsou následně stejné jak v kapitole 4.6.2 Komunikační protokol.

#### <span id="page-39-0"></span>**9.2 Ukázkový program**

Slouží k demonstraci funkčnosti bezdrátového modulu zrychlení, jak po hardwarové, tak po softwarové stránce.

Data zrychlení ze tří os (X, Y, Z) jsou čtena z MPU-6050 přesněji z registru akcelerometru. Každá z těchto os má 16 bitů a je rozdělena na high a low bajt. Pro osu X to je registr ACCEL XOUT H a ACCEL XOUT L. Osa Y má registry ACCEL YOUT H a ACCEL\_YOUT\_L. Poslední osa Z má registry ACCEL\_ZOUT\_H a ACCEL\_OUT\_L. Akcelerometr také dovoluje měnit až čtyři rozsahy. To se provádí v registru ACCEL\_CONFIG v bitech tři a čtyři AFS\_SEL, jenž kombinují logické úrovně jedniček a nul. Pokud oba tyto bity jsou nastaveny na logickou nulu, bude rozsah  $\pm 2$  g. Nastavením bitu tři na logickou jedničku a bitu čtyři na logickou nulu se dostane ± 4 g. Další rozsahem  $je \pm 8$  g, kterou se docílí nastavením bitu tři na logickou nulu a bitu čtyři na logickou jedničku. Nakonec nastavením obou těchto bitů na logickou jedničku dostaneme ± 16 g. Každý rozsah akcelerometru se musí vydělit hodnotou, která je uvedena u každého rozsahu v datasheetu, abychom dostali gravitační jednotky. U rozsahu  $\pm 2$  g je to dělit hodnotou 16484. Každý následující rozsah tuto hodnotu dělí dvěma hodnotou předchozího. Také je nutné se ujistit, že bit SLEEP v registru PWR\_MGMT\_1 je nastaven na logickou nulu. Jelikož se jedná o bezdrátový modul, kde komunikace probíhá přes moduly NRF24L01+, tak druhý tento modul bude zapojen na školním vývojovém kitu, jenž bude poskytovat zobrazení dat na LCD displeji a také posílat přes sériovou linku do počítače. Pokud nebude možné data odesílat v daný okamžik, je možnost data ukládat do EEPROM a později je odesílat přes NRF24L01+. Modul bezdrátového snímače zrychlení je úspěšně spárován se školním vývojovým kitem, když se na LCD displeji zobrazí "Accelerometer connected". V případě že zařízení nejsou spárovaná, tak "NRF disconnected…" na LCD displeji.

Ukázkový program má implementovány čtyři základní pracovní režimy:

První režim

Slouží jako základní režim k vynulování pomocných proměnných, které určují adresy v paměti.

Zjišťuje se, jestli v EEPROM jsou nová neodeslaná data. Pokud paměť obsahuje nepřečtená data, rozsvítí se červená LED dioda.

Žádné data z akcelerometru se bezdrátově neodesílají ani neukládají do EEPROM.

Na LCD displeji školního vývojového kitu by mělo být zobrazeno "Accelerometer connected".

Nastavení prvního režimu dojde automaticky po zapnutí modulu.

Režim indikuje žlutá barva R/G LED.

Stisknutím tlačítka dojde k přechodu do druhého režimu.

Druhý režim

V tomto režimu se čtou data z akcelerometru, které se posílají přes NRF24L01+ na školní vývojový kit, kde se data zobrazují na displeji a také se odesílají přes sériovou linku do počítače.

První dvě sekundy se data neposílají a může se stisknutím tlačítka přepnout do následujícího režimu. Toto krátké zdržení je kvůli datům odesílaným přes sérovou linku do počítače, aby se data z tohoto režimu nezapletla do dat z režimu třetího.

Režim indikuje zelená LED, pokud tato dioda bliká, znamená to, že data se ještě neposílají. Ostatní LED jsou vypnuty. Čeká se na stisknutí tlačítka.

Třetí režim

Režim čte data z EEPROM a posílá je přes NRF24L01+ na školní vývojový kit, kde se zobrazují data jak na displeji, tak v počítači.

První dvě sekundy se data neposílají a může se stisknutím tlačítka přepnout do následujícího režimu. Toto zdržení je kvůli datům odesílaným do počítače, aby se data z tohoto režimu nezapletla do dat z režimu druhého.

Režim indikuje zelená LED a zelená R/G LED. Když zelená R/G LED bliká, znamená to, že data se ještě neposílají. Ostatní LED jsou vypnuty.

Data se vždy čtou z paměti od adresy jedna. Posílají se tak, jak byly zaznamenány a zobrazují se všechny osy naráz (X, Y, Z). Odesílání dat trvá do té doby, dokud se nenarazí na tři po sobě jdoucí hodnoty 255 nebo do velikosti paměti.

Po odeslání všech dat se na LCD displeji napíše "Accelerometer connected" a čeká se na stisknutí tlačítka.

Čtvrtý režim

Režim čte data z akcelerometru a zapisuje je do paměti. Zápis dat neprobíhá okamžitě, ale je tam prvních 5 sekund čas na opuštění režimu.

Pokud dojde k zaplnění paměti, tak se data přestanou zapisovat a bude se čekat na stisknutí tlačítka. Jestli dojde k stisknutí tlačítka dřív než dojde k zaplnění paměti, tak se zapíší tři hodnoty 255 za poslední zapsanou osu. Tím se zajistí, že data se budou číst pouze po poslední zapsanou hodnotu.

Režim indikuje červená R/G LED. Prvních 5 sekund bliká, tím se indikuje, že se data ještě nepřepisují. Až se R/G LED rozsvítí, začnou se přepisovat data. Červená LED se rozsvítí, když v paměti už není další volné místo. Ostatní LED jsou vypnuty.

Při zápisu dat je na LCD displeji "Accelerometer connected". Po stisknutí tlačítka se režim vrací do prvního režimu.

#### <span id="page-41-0"></span>**9.2.1 Popis programu pro mikropočítač HCS08**

#### **Inicializace:**

První se inicializují potřebné proměnné. Dojde ke konfiguraci portů. Zapne se interní pullup rezistor MCU na pinu PTA0 a nastaví se jako vstup, protože je zde tlačítko. Porty s LED diody se nastaví jako výstup. Režim modulu na STATE\_ZERO, tedy dojde k zapnutí obou diod na R/G LED. Ostatní diody jsou vypnuty. Inicializuje se IIC a SPI rozhraní. MPU-6050 se nastaví na rozsah  $\pm$  4 g. NRF24L01+ bude v tomto případě jako vysílač. Nastaví se komunikační kanál, velikost přenášení dat, adresa zařízení, vysílací výkon se nataví na 0 dBm a přenosová rychlost na 1 Mb/s. Inicializuje se časovač TPM, kdy se při přetečení čítače nastaví příznak TOF a dojde k časovému přerušení každou 1 ms.

#### **Nekonečná smyčka for(;;)**

Nekonečná smyčka obsahuje čtyři režimy, které jsou řešeny pomocí přepínače switch. Režimy jsou pojmenovány STATE\_ZERO, STATE\_ONE, STATE\_TWO, STATE\_THREE.

STATE\_ZERO

Dojde k vynulování EEPROM adresy z režimu dva a tři. Vynulují se i pomocné proměnné. Data se vždy přepisují v EEPROM od adresy jedna. To znamená, že bajt jedna a dva bude X, bajt tři a čtyři Y a bajt pět a šest Z atd. To zajistí správné čtení z paměti. Bajt nula v EEPROM značí, jestli data byla čtena nebo nikoli. Když je na této adrese zapsána nula, data ještě nebyla odeslána. V případě že data byla čtena, je na této adrese hodnota 255. Zjistí se, jestli EEPROM obsahuje data. Do proměnné typu int32\_t se pomocí bitového posunu a logické funkce OR uloží první dvě hodnoty z EEPROM. Jestli je každá z těch hodnot 255, tak při složení vznikne číslo -1. To znamená, že v paměti nejsou data. Pokud se zjistí, že v paměti jsou data, která nebyla čtena, tak se rozsvítí červená LED. Bezdrátovou komunikací se odesílá proměnná na školní kit a zjistí se tak, jestli zařízení jsou spárována. Nyní se čeká na stisknutí tlačítka. Pokud bylo tlačítko stisknuto, přejde se na STATE\_ONE. Vypne se R/G LED a červená LED.

STATE\_ONE

Rozbliká se zelená LED a po jejím rozsvícení se začnou do proměnných, které označují X, Y a Z ukládat data z akcelerometru. Každá osa poskytuje high a low bajt. Data se posílají přes IIC po jednom bajtu, proto se musí pomocí bitového posunu a logické funkce OR složit. Bezdrátové odesílání dat je také po bajtu. Použitím bitového posunu je číslo rozdělené na jednotlivé bajty a odesíláno přes NRF24L01+. Po stisknutí tlačítka se nastaví STATE\_TWO.

#### STATE\_TWO

Rozbliká se zelená R/G LED a po jejím rozsvícení se testují dvě podmínky, aby se mohly číst data z paměti. První se testuje, jestli jsou v paměti data. Neboli se nějaká osa nerovná -1. Druhá podmínka testuje rozsah paměti, tedy proměnná ee\_adresa\_2 nesmí být větší jak 32767. Pokud se vyhoví těmto dvěma podmínkám, tak je možné z paměti číst data po bajtu. Každá osa má dva bajty, proto se musí použít bitový posun a logická funkce OR pro složení správného čísla. Mezi jednotlivými kroky čtení se inkrementuje proměnná ee adresa 2. Před odesíláním dat se znovu otestuje podmínka, jestli jsou v paměti data. Pokud obsahuje paměť data, tak dojde k odesílání na školní výukový kit. Odešle se taky proměnná, jenž počítá počet záznamů v paměti. Po odeslání všech dat je na displeji "Accelerometer Connected". Pokud není vyhověno žádné z těchto tří podmínek, tak se čeká na stisknutí tlačítka. Po stisknutí tlačítka se nastaví STATE\_THREE a zapíše se do adresy nula v paměti hodnota 255, že data byla čtena. Zápis této hodnoty se provede, když nedošlo ke stisknutí tlačítka dřív než po dvou sekundách. Dojde k vypnutí zelené LED a zelené R/G LED.

#### STATE\_THREE

Na začátku režimu začne blikat R/G LED po dobu 5 sekund. To dává uživateli čas na přepnutí režimu, aniž by se přepsaly data v EEPROM. Až se R/G LED rozsvítí, data se začnou přepisovat od prvního bajtu. Zkontroluje se, zda ee\_adresa\_3 nepřekročila povolený rozsah 32767. Jestli je vyhověno podmínce, začnou se data ukládat do proměnných označující osy X, Y a Z. Využívá se zde bitového posunu a logické funkce OR ke složení os. Nyní se dvou bajtové data převedou do jednoho bajtu, protože do EEPROM paměti je možné zapisovat pouze po bajtu.

Jednobajtové proměnné se začnou ukládat do paměti a dochází k inkrementaci adresy. Pokud nebylo vyhověno podmínce, tak se rozsvítí červená LED a do paměti už nelze zapisovat. Čeká se na stisknutí tlačítka. Po stisknutí tlačítka se režim vrací na STATE\_ZERO. Na adresu nula se zapíše hodnota nula, že data nebyla ještě čtena. Poslední tři adresy se přepíší na hodnotu 255, kvůli pozdějšímu zjištění velikosti paměti při jejím čtením. Vypne se zelená LED a zapnou se obě diody na R/G LED. Po celou dobu STATE\_THREE se odesílá na vývojový kit proměnná, a tak lze poznat, jestli jsou zařízení stále spárována.

#### <span id="page-44-0"></span>**9.2.2 Program pro školní vývojový kit s mikropočítačem KL25Z**

#### **Inicializace:**

První se inicializují potřebné proměnné. Dojde ke konfiguraci portů. Inicializuje se SPI rozhraní, LCD displej, UART a SYSTICK timer. NRF24L01+ bude v tomto případě jako přijímač. Seřídí se komunikační kanál, velikost přenášení dat, adresa zařízení, vysílací výkon se nastaví na 0 dBm a přenosová rychlost na 1 Mb/s.

#### **Nekonečná smyčka while(1)**

Přijímání dat z NRF24L01+ je po bajtu. Proto se osy musí složit pomocí bitového posunu a logické operace OR. Hodnoty os X, Y a Z se musí vydělit 8192, protože akcelerometr je nastavený na rozsah  $\pm 4$  g. Kromě hodnot z akcelerometru přijímá vývojový modul také jednu proměnnou navíc. Ta určuje počet záznamů z modulu bezdrátového snímače zrychlení a vždy na začátku přenosu nových dat vytvoří tabulku, kde se přehledně zapisují data do počítače. Také označuje spárování kitu s modulem. Je to řešeno tak, že když je tato přijatá proměnná nula, jsou zařízení spárována a kit je připraven na příjem dat. Na použitém režimu v bezdrátovém modulu zrychlení je proměnná inkrementována a přijímaná společně s daty na kitu. Na LCD displeji jsou zobrazovány pouze hodnoty zaznamenané z akcelerometru. Sériová linka zobrazuje kromě dat z akcelerometru i počet záznamů ze STATE\_TWO.

## <span id="page-45-0"></span>**10 OVĚŘENÍ FUNKCE MODULU**

Ukázkový program má předvést funkčnost modulu.

Ověření funkčnosti modulu na gravitačním zrychlení, které je vůči Zemi přibližně 1 g. Takovou hodnotu musí vracet akcelerometr, pokud jednu ze tří os namíříme k zemskému povrchu.

Na Obr. 19 je vidět použití druhého režimu a hodnoty na displeji z akcelerometru. Osa Y je namířena k zemskému povrchu a vrací přibližně 1 g.

Použití čtvrtého režimu je na Obr. 20, kdy osa X je směrem k zemskému povrchu a hodnoty jsou uloženy do paměti. Následně obrázek Obr. 21 ukazuje režim tři s výpisem dat z paměti a zobrazování dat na LCD displeji. Na obrázku Obr. 22 jsou stejné data z paměti, akorát byla poslána přes sériovou linku do počítače a zobrazeny v programu Tera Term.

Použitá EEPROM paměť je zaplněna přibližně za 11 minut. Baterie v modulu vydrží zhruba 15 hodin, záleží na použitém režimu.

<span id="page-45-1"></span>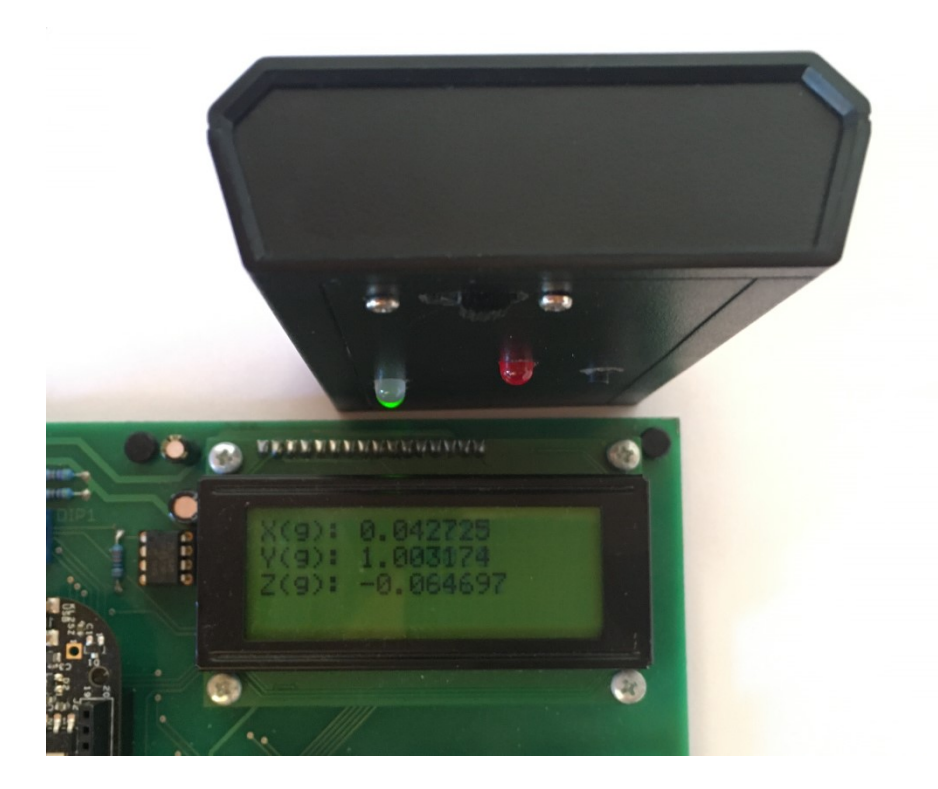

Obr. 19. Druhý režim osa Y k Zemi

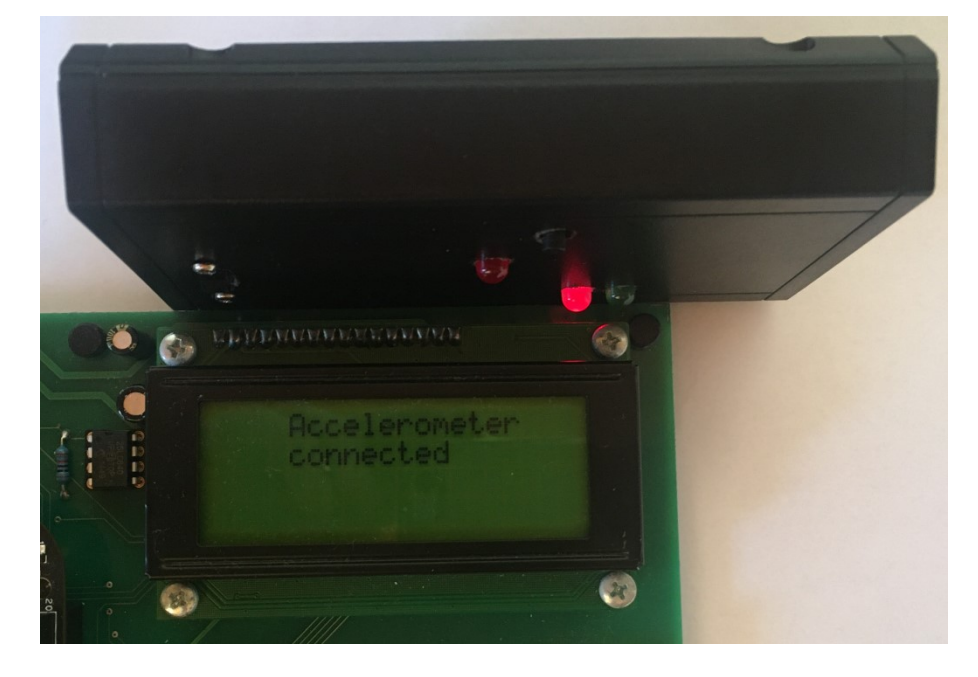

Obr. 20. Čtvrtý režim osa X k Zemi

<span id="page-46-1"></span><span id="page-46-0"></span>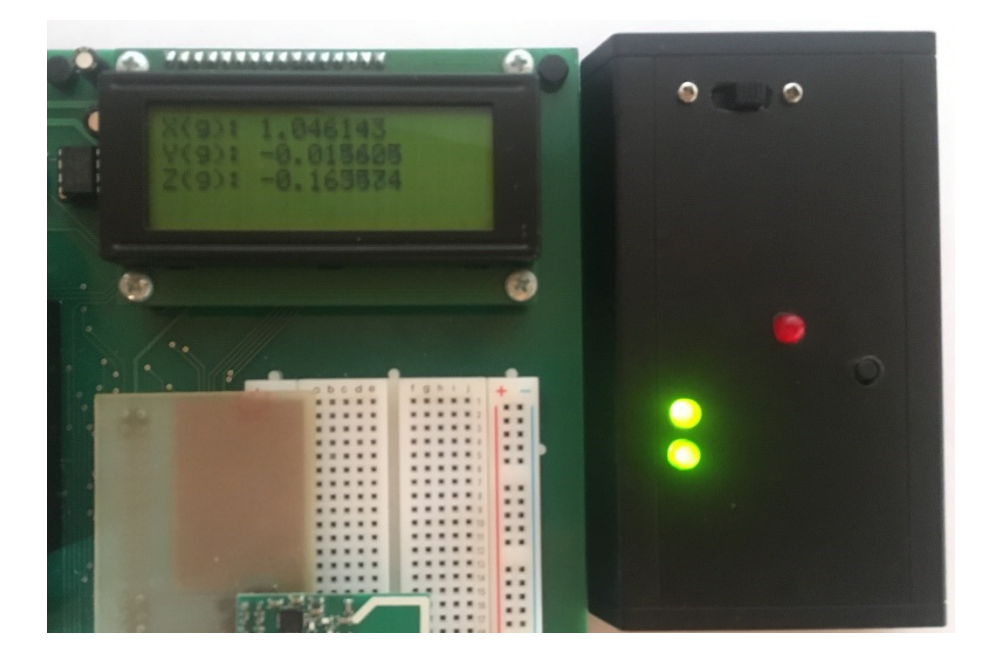

Obr. 21. Třetí režim osa X k Zemi

|                         | <b>VI</b> COM4 - Tera Term VT |        |             |             |  |  | □ | $\times$     |
|-------------------------|-------------------------------|--------|-------------|-------------|--|--|---|--------------|
| File                    | Edit Setup Control            | Window | Help        |             |  |  |   |              |
| n                       | x(g)                          | y(g)   | z(g)        |             |  |  |   | $\hat{}$     |
| 1                       | 1.043945                      |        | $-0.009033$ | $-0.167725$ |  |  |   |              |
| $\overline{\mathbf{c}}$ | 1.041748                      |        | $-0.008301$ | $-0.168701$ |  |  |   |              |
| 3                       | 1.041504                      |        | $-0.010986$ | $-0.163330$ |  |  |   |              |
| 4                       | 1.049072                      |        | $-0.006348$ | $-0.166748$ |  |  |   |              |
| 5                       | 1.048340                      |        | $-0.003174$ | $-0.167969$ |  |  |   |              |
| 6                       | 1.051270                      |        | $-0.006836$ | $-0.160889$ |  |  |   |              |
| 7                       | 1.051025                      |        | $-0.009766$ | $-0.171143$ |  |  |   |              |
| 8                       | 1.044434                      |        | $-0.003906$ | $-0.156982$ |  |  |   |              |
| 9                       | 1.046143                      |        | $-0.013916$ | $-0.169434$ |  |  |   |              |
| 10                      | 1.047119                      |        | $-0.008789$ | $-0.169922$ |  |  |   |              |
| 11                      | 1.047607                      |        | $-0.003906$ | $-0.171875$ |  |  |   |              |
| 12                      | 1.046631                      |        | $-0.006348$ | $-0.163330$ |  |  |   |              |
| 13                      | 1.046875                      |        | $-0.004395$ | $-0.167236$ |  |  |   |              |
| 14                      | 1.044189                      |        | $-0.012695$ | $-0.169434$ |  |  |   |              |
| 15                      | 1.048828                      |        | $-0.005859$ | $-0.162598$ |  |  |   |              |
| 16                      | 1.045898                      |        | $-0.006104$ | $-0.160400$ |  |  |   |              |
| 17                      | 1.042236                      |        | $-0.006836$ | $-0.168457$ |  |  |   |              |
| 18                      | 1.045410                      |        | $-0.006592$ | $-0.170410$ |  |  |   |              |
| 19                      | 1.043701                      |        | $-0.007812$ | $-0.165771$ |  |  |   |              |
| 20                      | 1.045410                      |        | $-0.004883$ | $-0.167725$ |  |  |   |              |
| 21                      | 1.042480                      |        | $-0.003174$ | $-0.165771$ |  |  |   |              |
| 22                      | 1.043213                      |        | $-0.007080$ | $-0.179199$ |  |  |   |              |
| 23                      | 1.041992                      |        | $-0.007080$ | $-0.167236$ |  |  |   | $\checkmark$ |

Obr. 22. Program Tera Term

<span id="page-47-0"></span>Ověření modulu v dynamickém režimu z jízdy auta. Osa Y byla ve směru jízdy a dochází tady k rozdílu oproti ose X. Na osu Z působí gravitační zrychlení.

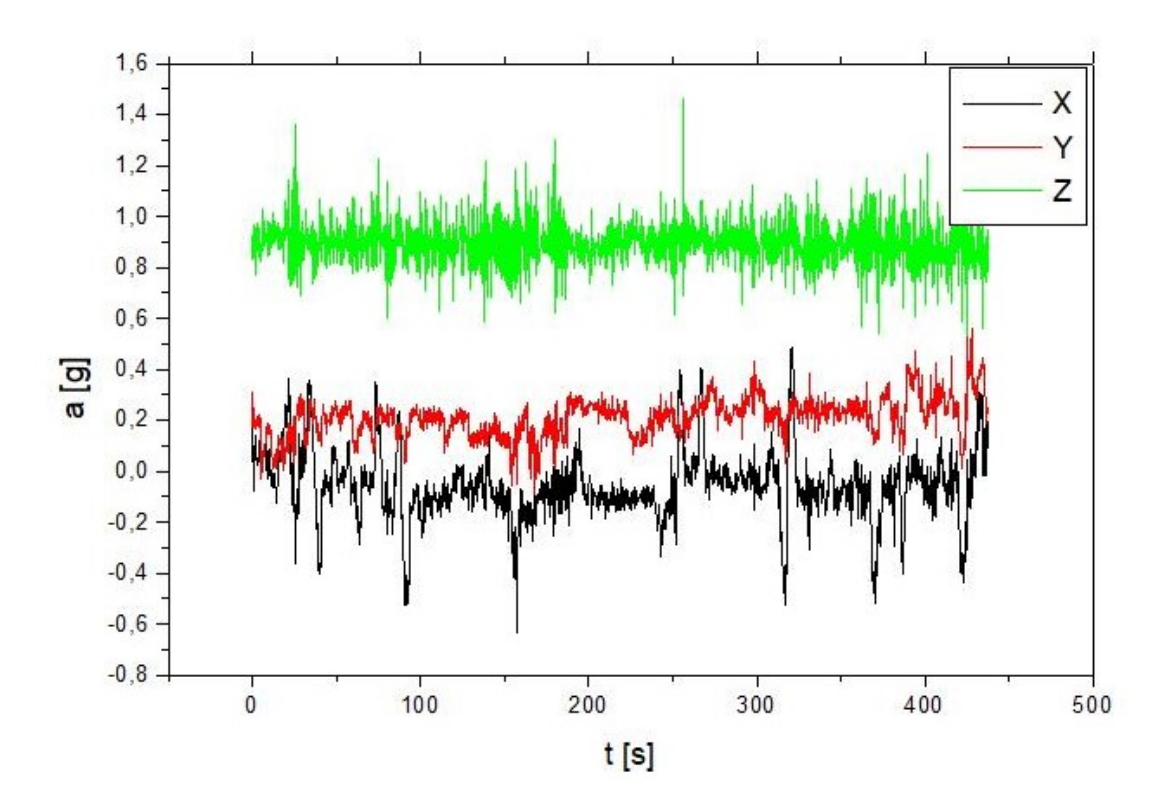

<span id="page-47-1"></span>Obr. 23. Graf zrychlení v závislosti na čase

## <span id="page-48-0"></span>**11 VÝUKOVÁ PREZENTACE**

Výuková prezentace obsahuje jednoduší verzi praktické části. Skládá se z obsahu hardwaru, použité knihovny, popis funkcí v knihovně mpu6050.c a jednoduše popsané režimy modulu. Po nastudování této prezentace by studenti neměli mít problém porozumět funkci modulu.

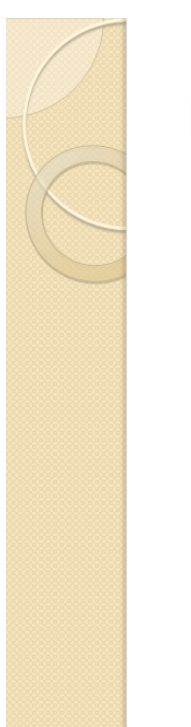

# Ukázkový program:

- Program je napsán v jazyce C ve vývojovém prostředí CodeWarrior
- · Modul bezdrátového snímače zrychlení komunikuje bezdrátově se školním vývojovým kitem
- · Modul a kit jsou spolu správně spárována pokud je na LCD displeji napsáno "Accelerometer connected"
- Data se zobrazují na LCD displeji a jsou také posílána přes sériovou linku (USB) do počítače
- <span id="page-48-1"></span>· Ukázkový program se skládá ze čtyř režimů

Obr. 24. Ukázka jednoho snímku z prezentace

## **ZÁVĚR**

<span id="page-49-0"></span>Cílem bakalářské práce bylo vytvořit výukový mikropočítačový modul bezdrátového snímače zrychlení, který bude používán pro podporu výuky. Předpokládaným výstupem bakalářské práce byla realizace hardware desky, programového vybavení v jazyce C a výuková prezentace. Součástí modulu měl být mikropočítač MC9S08QE8 od firmy NXP z rodiny HCS08, akcelerometr kombinovaný s gyroskopem MPU-6050 a bezdrátový komunikační modul NRF24L01+.

V praktické části realizace hardwaru desky bylo dořešeno napájení modulu. Návrh byl rozšířen o EEPROM paměť. Zbylé porty MCU byly doplněny o led diody a tlačítko. Všechny tyto součástky se musely vejít na velikost desky 44x95 mm. Nyní se mohlo přejít do programu EAGLE a vytvořit schéma a desku plošného spoje. Deska plošného spoje byla vyleptána, osazena součástkami a vložena do krabičky. Na vrchní část krabičky byly vyvrtány otvory pro led diody, tlačítko a posuvný spínač.

Pro tvorbu programového vybavení bylo použito vývojové prostředí CodeWarrior. Byla napsána knihovna mpu6050.c, která obsahuje funkce pro komunikaci s modulem MPU-6050 a EEPROM. Ke komunikaci s modulem NRF24L01+ byla převzata knihovna nrf24l01.c, kterou vytvořil Adam Mynařík ve své bakalářské práci. V poslední části je naprogramovaný ukázkový program, jenž bezdrátově odesílá data na školní výukový kit. Data jsou vzorkována s periodou 120 ms a jsou buď hned odesílána ke zpracování, nebo ukládána do EEPROM paměti.

Po konečné realizaci bylo zjištěno, že MCU mohl mít více pinů, aby mohlo být zapojeno více diod nebo o tlačítko navíc. To by umožnilo uplatnit potenciál MPU-6050, mohly se například střídat i režimy mezi akcelerometrem a gyroskopem nebo měnit citlivost akcelerometru. To je nyní možné jen programově. Zajímavé by mohlo být taky připojení magnetometru k pomocnému IIC rozhraní.

Další rozšíření může být třeba ve výuce, kdy se data přijaté na vývojovou desku budou odesílat přes sériovou linku do počítače, kde může být jejích další zpracování například v Excelu. Také může být vytvořen program pro čtení dat z gyroskopu.

Velká výhoda modulu je bezdrátová komunikace, velká výdrž baterie, ukládání dat do EEPROM paměti, malá velikost desky plošného spoje a tím i krabičky.

#### <span id="page-50-0"></span>**SEZNAM POUŽITÉ LITERATURY**

- [1] *Accelerometer Basics - learn.sparkfun.com* [online]. 2013 [cit. 2020-06-30]. Dostupné z: https://learn.sparkfun.com/tutorials/accelerometer-basics/all
- [2] *Accelerometers: What They Are & How They Work | Live Science* [online]. 2013 [cit. 2020-06-30]. Dostupné z: https://www.livescience.com/40102 accelerometers.html
- [3] *Sensors:accelerometer [SensorWiki.org]* [online]. 2018 [cit. 2020-06-30]. Dostupné z: https://sensorwiki.org/sensors/accelerometer
- [4] *Accelerometers: Taking the Guesswork out of Accelerometer Selection* [online]. 2016 [cit. 2020-06-30]. Dostupné z: https://blog.endaq.com/accelerometer-selection
- [5] *MEMS Accelerometer Gyroscope Magnetometer & Arduino* [online]. 2016 [cit. 2020-06-30]. Dostupné z: https://howtomechatronics.com/how-it-works/electricalengineering/mems-accelerometer-gyrocope-magnetometer-arduino/
- [6] *NXP Semiconductors. MMA8451Q 3-Axis, 14-bit/8-bit Digital Accelerometer, Data sheet* [online]. 2017 [cit. 2020-06-30]. Dostupné z: [http://www.nxp.com](http://www.nxp.com/)
- [7] *ANALOG DEVICES. Small, Low Power, 3-Axis ±3 g Accelerometer ADXL335* [online]. ©2009–2010 [cit. 2020-06-30]. Dostupné z: [https://www.analog.com](https://www.analog.com/)
- [8] *Micropower, 3-Axis, ±2 g/±4 g/±8 g Digital Output MEMS Accelerometer Data Sheet ADXL362* [online]. ©2012–2019 [cit. 2020-06-30]. Dostupné z: https://www.analog.com
- [9] *MPU-6050 |TDK* [online]. 2013 [cit. 2020-06-29]. Dostupné z: <https://invensense.tdk.com/products/motion-tracking/6-axis/mpu-6050/>
- [10] *MPU-9250 |TDK* [online]. 2016 [cit. 2020-06-30]. Dostupné z: <https://invensense.tdk.com/products/motion-tracking/9-axis/mpu-9250/>
- [11] *Introduction to MEMS (Mikroelectromechanical Systems) - Technical Articles* [online]. 2018 [cit. 2020-06-30]. Dostupné z: [https://www.allaboutcircuits.com/technical-articles/introduction-to-mems](https://www.allaboutcircuits.com/technical-articles/introduction-to-mems-microelectromechanical-systems/)[microelectromechanical-systems/](https://www.allaboutcircuits.com/technical-articles/introduction-to-mems-microelectromechanical-systems/)
- [12] *What is MEMS Technology?* [online]. [cit. 2020-06-30]. Dostupné z: <https://www.mems-exchange.org/MEMS/what-is.html>
- [13] *FREESCALE SEMICONDUCTOR. MC9S08QE8 Reference Manual* [online]. 2011 [cit. 2020-06-30]. Dostupné z: <https://www.nxp.com/>
- [14] *MPU6050 Pinout, Configuration, Features, Arduino Interfacing & Datasheet* [online]. 2018 [cit. 2020-06-30]. Dostupné z: <https://components101.com/sensors/mpu6050-module>
- [15] *NRF24 Series - Nordic Semiconductor - nordicsemi.com* [online]. 2008 [cit. 2020- 06-30]. Dostupné z: [https://www.nordicsemi.com/Products/Low-power-short](https://www.nordicsemi.com/Products/Low-power-short-range-wireless/nRF24-series)[range-wireless/nRF24-series](https://www.nordicsemi.com/Products/Low-power-short-range-wireless/nRF24-series)
- [16] *EmSys:TM4C123G LaunchPad - SPI Protocol and DAC Interfacing - EdWiki* [online]. 2020 [cit. 2020-07-10]. Dostupné z: [http://shukra.cedt.iisc.ernet.in/edwiki/EmSys:TM4C123G\\_LaunchPad\\_-](http://shukra.cedt.iisc.ernet.in/edwiki/EmSys:TM4C123G_LaunchPad_-_SPI_Protocol_and_DAC_Interfacing) [\\_SPI\\_Protocol\\_and\\_DAC\\_Interfacing](http://shukra.cedt.iisc.ernet.in/edwiki/EmSys:TM4C123G_LaunchPad_-_SPI_Protocol_and_DAC_Interfacing)
- [17] *NRF24L01 Pinout, Features, Circuit & Datasheet* [online]. 2018 [cit. 2020-07-10]. Dostupné z: [https://components101.com/wireless/nrf24l01-pinout-features](https://components101.com/wireless/nrf24l01-pinout-features-datasheet)[datasheet](https://components101.com/wireless/nrf24l01-pinout-features-datasheet)
- [18] MYNAŘÍK, Adam. *Výukový modul pro předmět Programování mikropočítačů: 2,4 GHz komunikační modul*. Zlín: Univerzita Tomáše Bati ve Zlíně, 2017, 60 s. Dostupné také z: http://hdl.handle.net/10563/43247. Univerzita Tomáše Bati ve Zlíně. Fakulta aplikované informatiky, Ústav automatizace a řídicí techniky. Vedoucí práce Dostálek, Petr.
- [19] *Principy akcelerometrů - 1. díl - Piezoelektrické | Automatizace.HW.cz* [online]. 2007 [cit. 2020-07-31]. Dostupné z: <https://automatizace.hw.cz/clanek/2007011401>
- [20] *Principy akcelerometrů - 2. díl - Piezorezistivní | Automatizace.HW.cz* [online]. 2007 [cit. 2020-07-31]. Dostupné z: <https://automatizace.hw.cz/clanek/2007012601>
- [21] *STMicroelectronics. LSM303DLHC, 3D accelerometer and 3D magnetometer* [online]. 2013 [cit. 2020-07-31]. Dostupné z: https://www.st.com/

# <span id="page-52-0"></span>**SEZNAM POUŽITÝCH SYMBOLŮ A ZKRATEK**

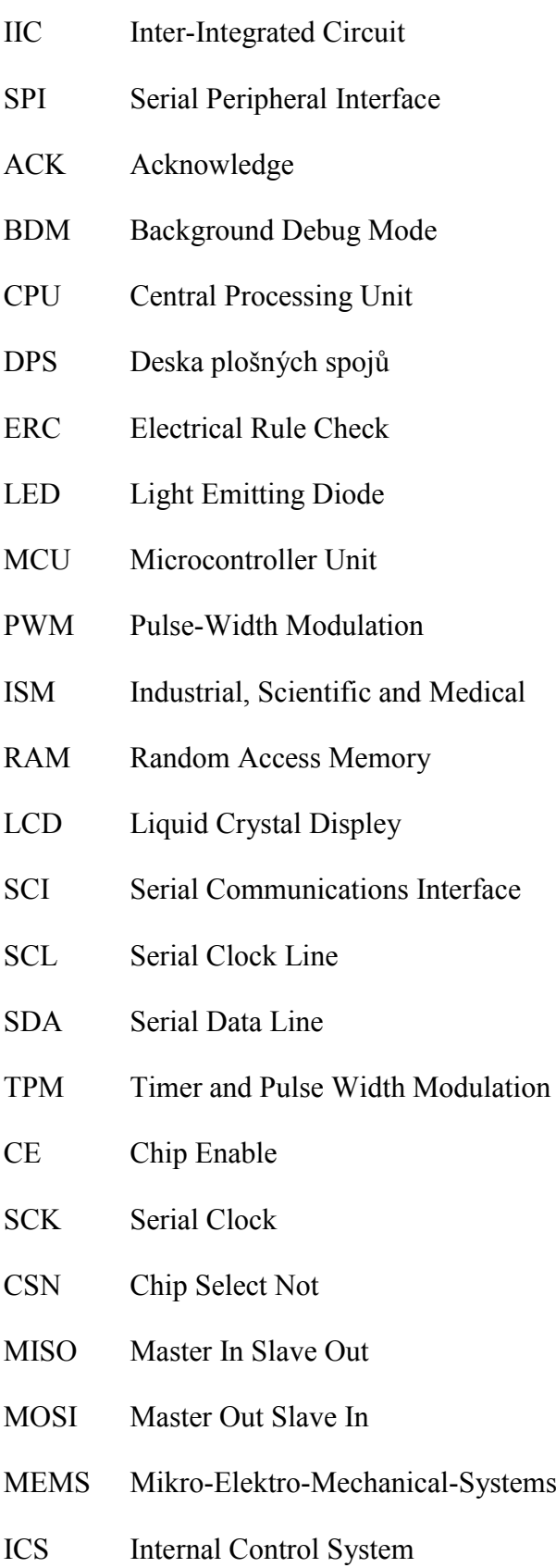

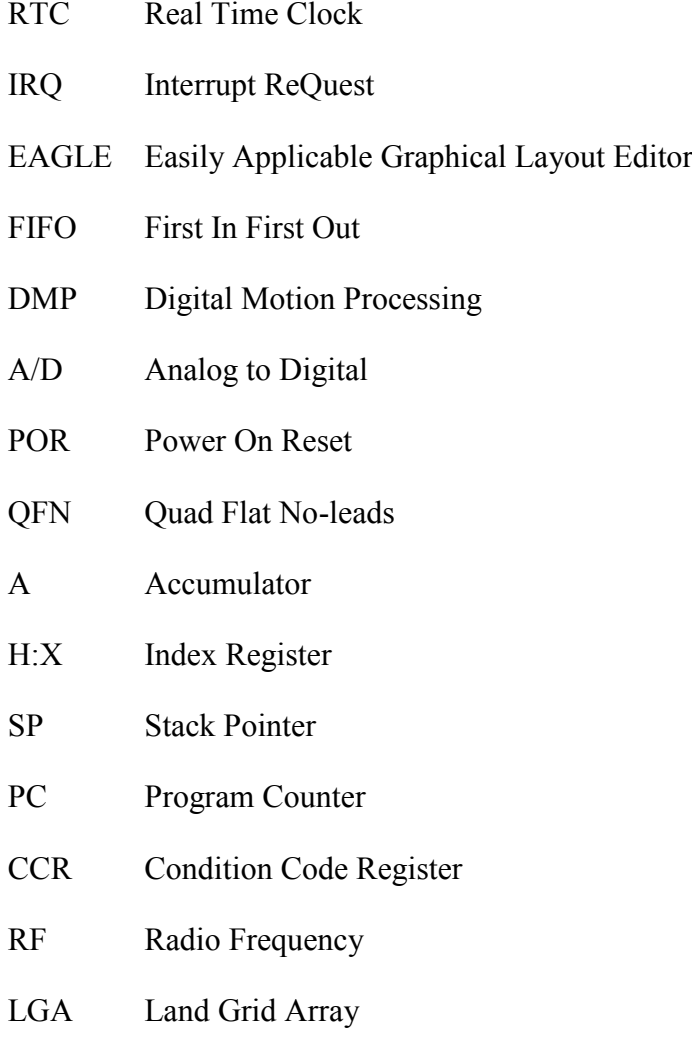

# <span id="page-54-0"></span>SEZNAM OBRÁZKŮ

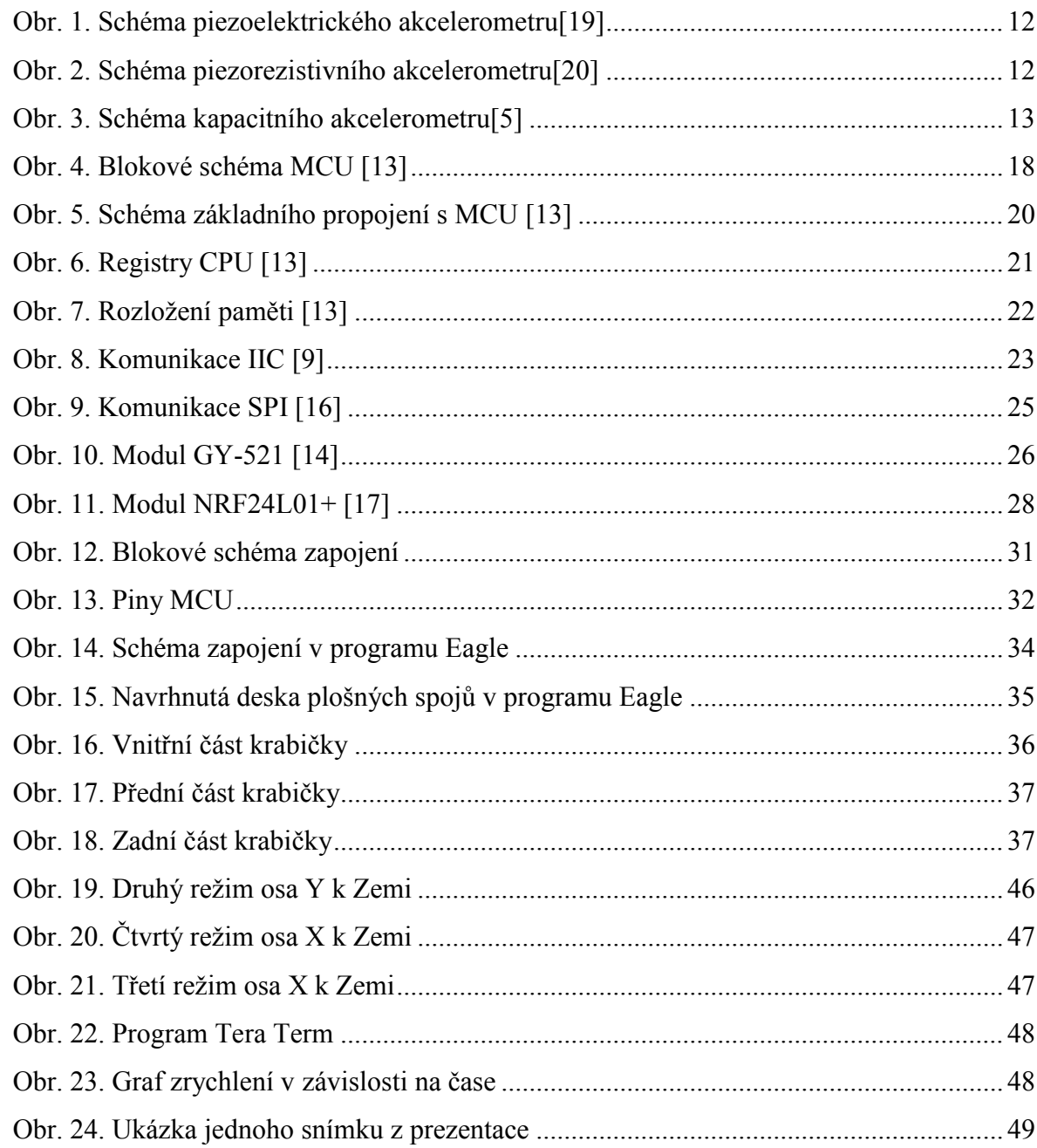

## <span id="page-55-0"></span>**SEZNAM TABULEK**

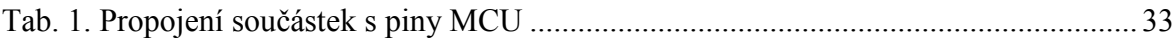

## <span id="page-56-0"></span>**SEZNAM PŘÍLOH**

- P I Seznam součástek
- P II Schéma zapojení
- P III Motiv desky plošných spojů
- P IV Osazovací plán
- P IV CD

# **PŘÍLOHA P I: SEZNAM SOUČÁSTEK**

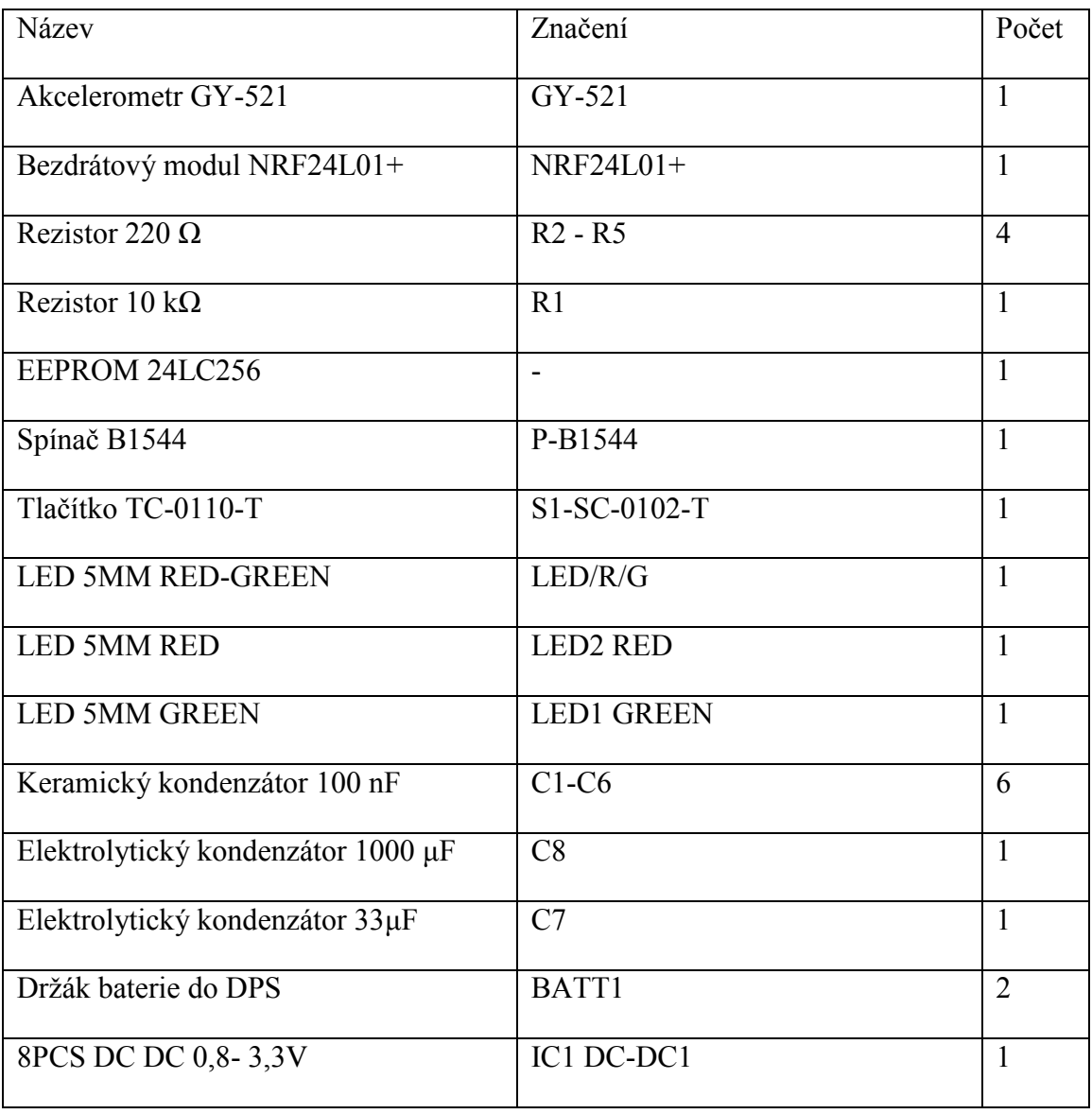

# **PŘÍLOHA P II: SCHÉMA ZAPOJENÍ**

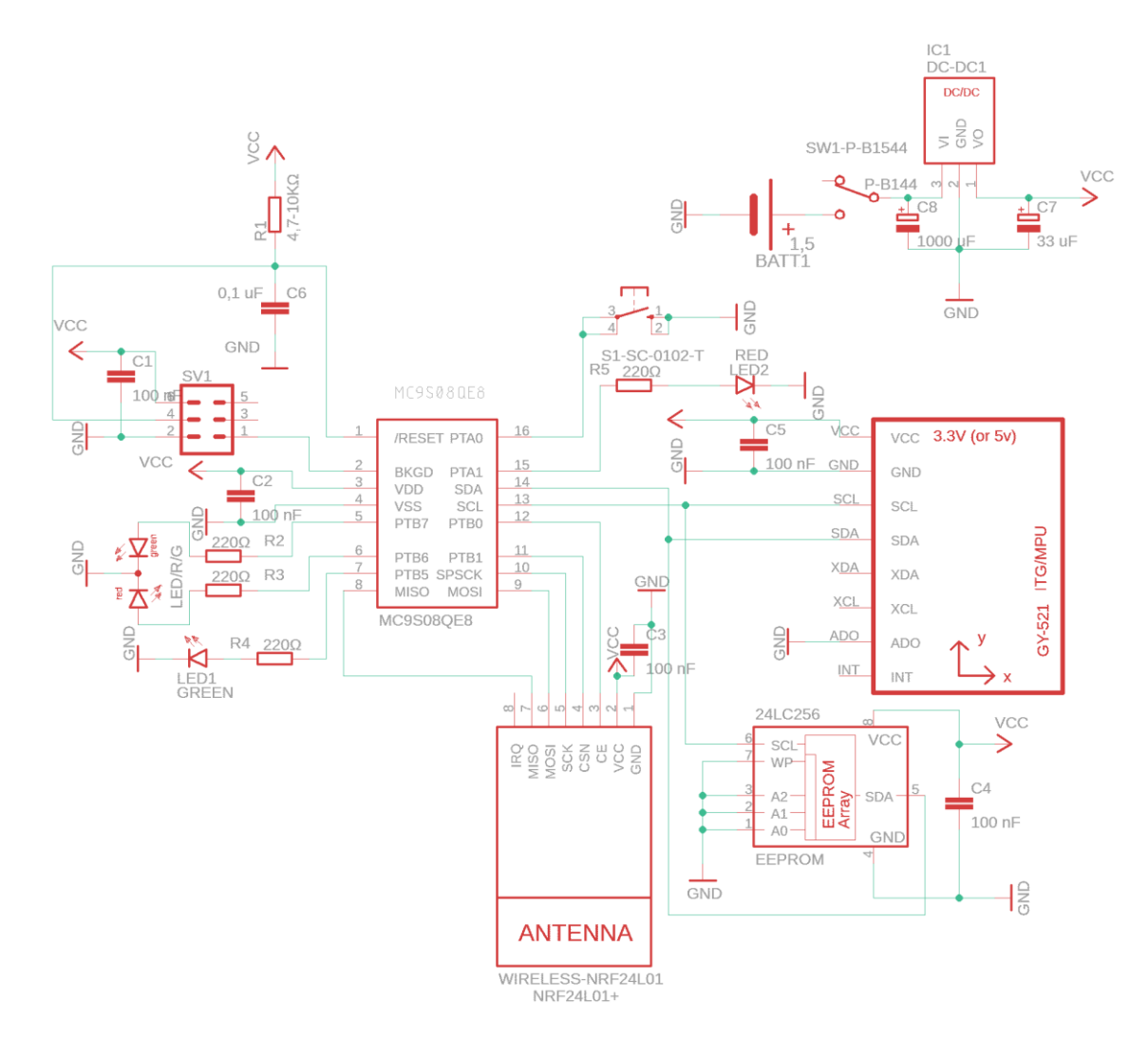

# **PŘÍLOHA P III: MOTIV DESKY PLOŠNÝCH SPOJŮ**

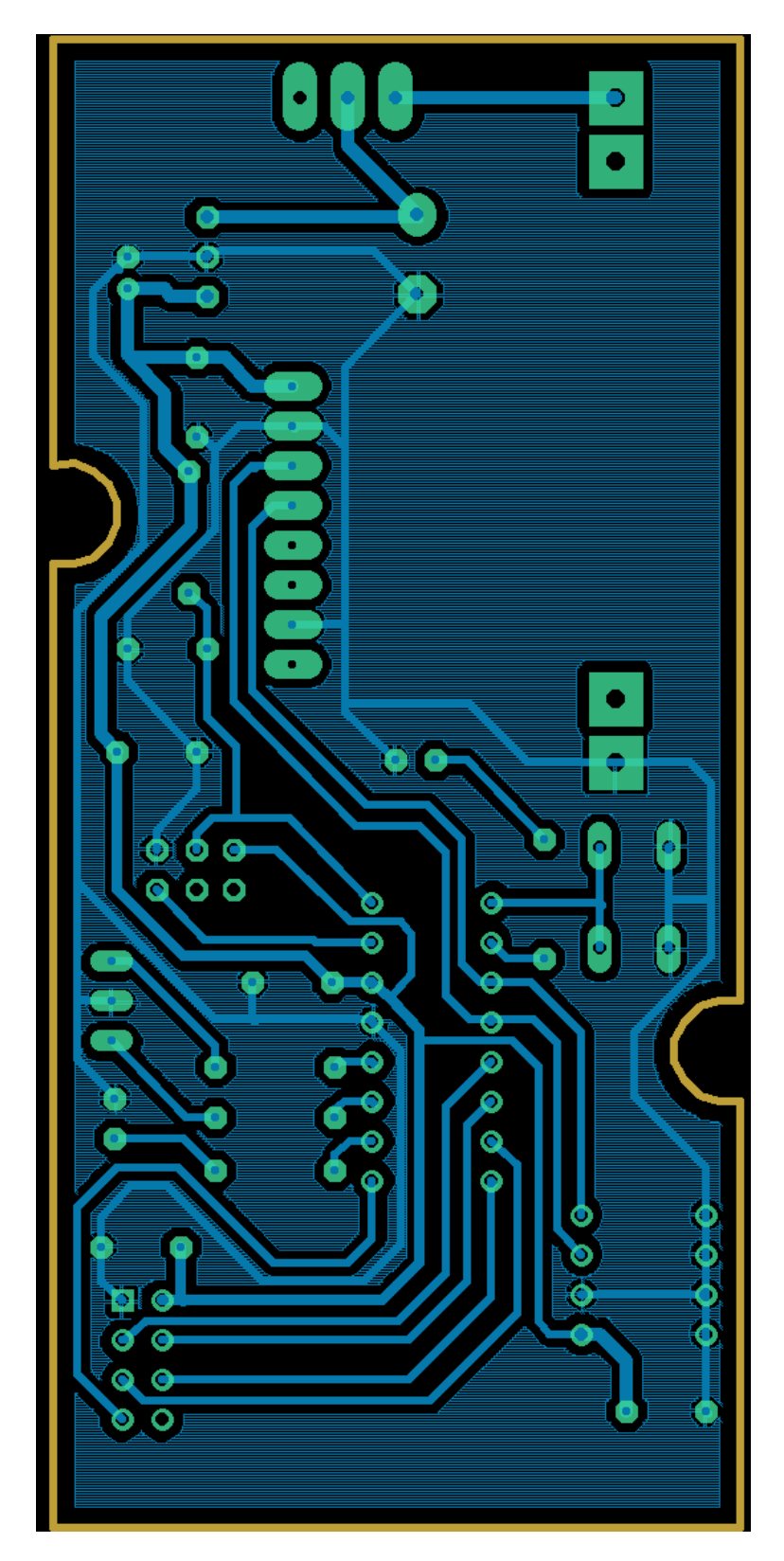

## **PŘÍLOHA P IV: OSAZOVACÍ PLÁN**

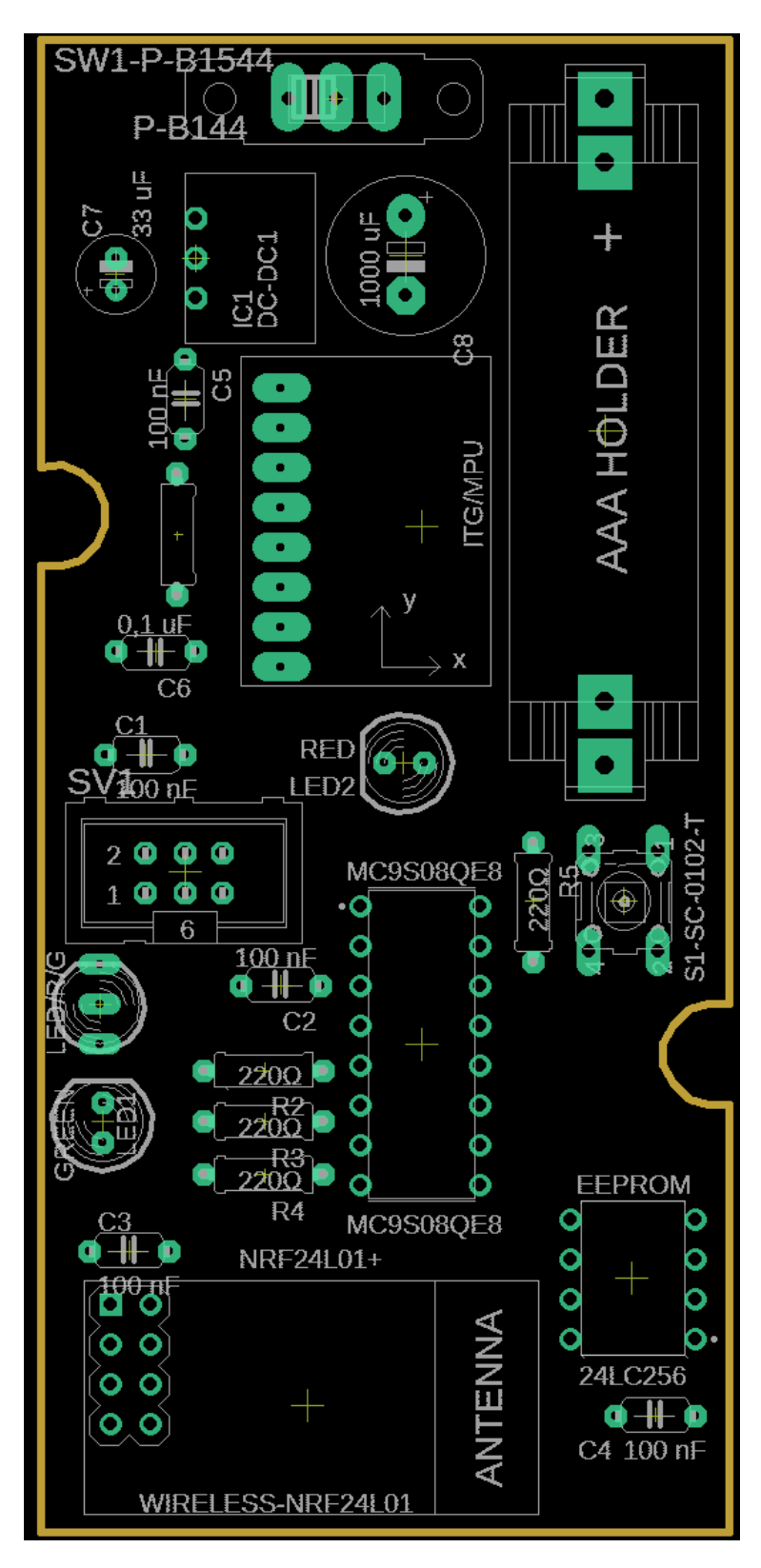

# **PŘÍLOHA P IV: CD**

Obsahuje fulltext.pdf, modul\_zrychleni\_vyukova\_prezentace.pptx, schéma a desku plošného spoje v EAGLE a nakonec všechny potřebné knihovny s ukázkovým programem v modul\_zrychleni\_zdrojove\_kody.